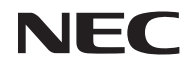

*Projektör*

# *L50W*

*Kullanıcı Kılavuzu*

Model No. NP-L50W

2. baskı Kasım 2011

- DLP ve BrillianColor, Texas Instruments'in ticari markalarıdır.
- IBM, International Business Machines Corporation'ın ticari markası veya kayıtlı ticari markasıdır.
- Macintosh, iPod ve PowerBook, Apple Inc'in ABD ve diğer ülkelerde tescil edilmiş ticari markalarıdır.
- Microsoft, Windows, Windows Vista ve PowerPoint Microsoft Corporation'ın Birleşik Devletler ve/ veya diğer ülkelerdeki tescilli ticari markaları veya ticari markalardır.
- Adobe, Adobe PDF, Adobe Reader ve Acrobat Adobe Systems Incorporated'ın Birleşik Devletler ve/veya diğer ülkelerdeki tescilli ticari markaları veya ticari markalardır.
- MicroSaver ACCO Brands'in bir bölümü olan Kensington Computer Products Group'un tescilli ticari markasıdır.
- HDMI, HDMI Logosu ve High-Definition Multimedia Interface Amerika Birleşik Devletleri ve diğerülkelerde HDMI Licensing LLC'nin ticari markası veya tescilli ticari markasıdır.

## Həmr

- Blu-ray, Blu-ray Disc Association'ın ticari markasıdır.
- SDHC, SD, microSD ve microSDHC logoları SD-3C, LLC'nin ticari markalarıdır.
- Linux, ABD ve diğer ülkelerde Linus Torvlds'in tescilli markasıdır.
- Bu kullanıcı kılavuzunda bahsedilen diğer ürün ve şirket isimleri kendileri ile ilgili hak sahiplerinin ticari markaları veya tescilli ticari markaları olabilirler.

• GPL/LGPL Yazılım Lisansları Ürün GNU Genel Kamu Lisansı (GPL), GNU Lesser Genel Kamu Lisansı (LGPL), ve diğer lisanslara sahip yazılım içerir.

Yazılımlar hakkında daha fazla bilgi edinmek için, birlikte verilen CD-ROM içerisindeki "GPL&LGPL hakkında" klasöründeki "readme.pdf" dosyasına göz atın.

#### **NOTLAR**

- (1) Bu kullanıcı kılavuzunun içindekiler izin alınmadığı takdirde kısmen veya tamamen tekrar basılamaz.
- (2) Bu kullanıcı kılavuzunun içindekiler önceden haber verilmeksizin değiştirilebilir.
- (3) Bu kullanıcı kılavuzu büyük dikkat gösterilerek hazırlanmıştır, bununla birlikte yanlış olabilecek noktalar, hatalar veya atlanmış yerler için lütfen bizimle temasa geçin.
- (4) Madde 3'ten bağımsız olarak, NEC Projektörün kullanımından kaynaklanabilecek kar kayıpları. veya diğer konularda hiç bir sorumluluk kabul etmez.

# Önemli Bilgi

## **Güvenlik Uyarıları**

#### **Önlemler**

NEC L50W projektörünüzü kullanmadan önce bu kılavuzu dikkatle okuyun ve gelecekte referans olması için saklayın.

#### **DİKKAT**

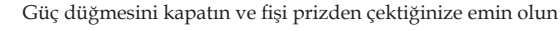

Elektrik prizi ekipmana mümkün olduğunca yakın olmalı ve kolaylıkla erişilebilir olmalıdır.

#### **DİKKAT**

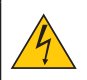

ELEKTRİK ÇARPMASI TEHLİKESİ OLDUĞUNDAN KASAYI AÇMAYIN. İÇERİDE YÜKSEK VOLTAJLI BİLEŞENLER BULUNMAKTADIR. SERVİS İÇİN YETKİLİ SERVİS PERSONELİNE BAŞVURUN.

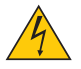

Bu sembol, kullanıcıyı cihazın içindeki izole edilmemiş voltajın elektrik çarpmasına yetecek büyüklükte olduğu konusunda uyarır. Bu yüzden, cihazın içerisindeki herhangi bir parçaya temas etmek tehlikelidir.

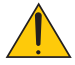

Bu sembol, kullanıcıyı bu cihazın kullanımı ve bakımı ile ilgili önemli belgelerin pakete dahil olduğu konusunda bilgilendirir. Sorun yaşamamak için bilgiler dikkatle okunmalıdır.

#### **UYARI: YANGIN VEYA ŞOKA SEBEP OLMAMAK İÇİN, CİHAZ YAĞMUR YA DA NEME MARUZ KALMAMALIDIR. BU UNİTENİN FİŞİNİ TÜM UÇLAR TAM OLARAK OTURMADIĞI TAKDİRDE BİR UZATMA KABLOSU YA DA BAŞKA PRİZDE KULLANMAYIN.**

#### **DOC Uyumluluk Bildirimi (yalnızca Kanada için)**

Bu B Sınıfı dijital aygıt, Kanada Girişime Neden Olan Ekipman Düzenlemelerinin tümünü karşılamaktadır.

#### **Makine Gürültüsü Bilgileri Düzenlemesi - 3. GPSGV,**

En yüksek ses seviyesi, EN ISO 7779'a uygun olarak 70 dB'den (A) azdır.

#### **Kullanılmış ürünlerinizin atılması**

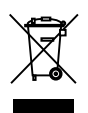

AB genelinde, her Üye Devlet'te uygulanan yasa, atıl elektrik ve elektronik ürünlerden işareti (soldaki) taşıyanların normal ev atıklarından ayrı olarak atılmasını gerektirir. Bu projektörleri ve bunların elektrikli aksesuarlarını içermektedir. Bu gibi ürünlerin atılması sırasında, lütfen yerel yetkililerin talimatlarına uyun ve/veya ürünü satın aldığınız mağazadan bilgi isteyin. Kullanılmış ürünler toplandıktan sonra tekrar kullanılır ve uygun şekilde geri dönüşümleri sağlanır. Bu çaba atıkları azaltmamızda bize yardımcı olmasının yanında insan sağlığı ve çevreye negatif etkilerini en az düzeye indirmektedir. Elektrikli ve elektronik ürünler üzerinde işaret şu andaki Avrupa Birliği Üyesi Ülkelerde geçerlidir.

#### **KALİFORNİYA'DA OTURANLARA UYARI:**

Bu ürünle birlikte verilen kabloların kullanılması, sizi Kaliforniya Eyaletinde doğuştan olan özür veya diğer reprodüktif zararlara neden olduğu bilinden bir kimsayala maruz kalmanıza sebep olur. *KUL-LANDIKTAN SONRA ELLERİNİZİ YIKAYIN.*

### **RF Girişimi (yalnızca ABD için)**

#### **UYARI**

Federal İletişim Kurulu, bu el kitabında NEC Display Solutions of America tarafından belirtilenlerin DIŞINDA ünitede değiştirme veya değişikliklere izin vermemektedir. Bu hükümet düzenlemesine uyulmaması, bu ekipmanı kullanma hakkınızı geçersiz kılabilir. Bu ekipman test edilmiş ve FCC Kuralları Kısım 15'e göre B Sınıfı dijital aygıt sınırlamalarına uyduğu belirlenmiştir. Bu sınırlamalar, yerleşim yeri kurulumunda zararlı girişime karşı makul koruma sağlamak üzere tasarlanmıştır. Bu ekipman, radyo frekansı enerjisi oluşturur, kullanır ve yayabilir, talimatlara uygun olarak takılmazsa, radyo iletişimlerine zararlı girişime neden olabilir. Ancak, belirli bir kurulumda girişim olmayacağı garanti edilemez. Bu ekipman, radyo veya televizyon sinyal alışına ekipmanın kapatılıp açılmasıyla belirlenebilen zararlı girişime neden olursa, kullanıcının girişimi gidermek için aşağıdaki önlerden bir veya birkaçını denemesi önerilir:

- Alış antenini yeniden yönlendirin veya yeninden konumlandırın.
- Ekipman ve alıcı arasındaki mesafeyi artırın.
- Ekipmanı, alıcının bağlı olduğundan farklı devrede bulunan bir prize bağlayın.
- Yardım için deneyimli bir radyo/TV teknisyenine başvurun.

Yalnızca İngiltere için: İngiltere'de, BS onaylı döküm fişli güç kablosunda bu ekipmanla kullanmak için takılmış bir Siyah (beş Amper) sigorta vardır. Bu ekipmanla güç kablosu verilmediyse, lütfen satıcınıza başvurun.

#### **Önemli Güvenlik Bilgileri**

Bu güvenlik talimatları projektörünüzün uzun ömürlü olmasını sağlar, yangın ve şok tehlikelerini önler. Lütfen bunları dikkatle okuyun ve tüm uyarılara uyun.

### **Kurulum**

- Projektörü aşağıdaki yerlere koymayın:
	- dengesiz taşıyıcı, sehpa veya masa.
	- su, banyo veya nemli odaların yakını.
	- doğrudan güneş ışığı alan yerler, ısıtıcıların yakını veya ısı yayan cihazların yakını.
	- tozlu, dumanlı veya buharlı ortamlarda.
	- kağıt veya giysi, kilim ya da halı üstünde.

#### **UYARI**

- Projektör açıkken lensi kapatmak için projektörün kayan lens kapağından başka bir nesne kullanmayın. Aksi takdirde çıkan ışığın sıcaklığından dolayı nesne aşırı derecede ısınıp yangına veya zarara neden olabilir.
- Projektör lenssinin önüne ısıdan kolayca etkilenen nesneler yerleştirmeyin. Aksi takdirde çıkan ışığın sıcaklığından dolayı nesne eriyebilir.

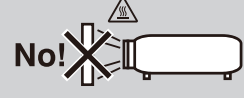

### **T** Yangın ve Sok Uvarıları **A**

- Yeterli havalandırma olduğundan, havalandırmaların tıkanarak projektör içinde ısı birikimine yol açılmadığından emin olun. Projektör ve duvar arasında en az 10 cm mesafe olmalıdır.
- Projektör açıldığında ve kapatıldıktan hemen sonra, sıcak olabileceğinden, havalandırma çıkışına dokunmayı denemeyin.
- Kağıt kısacı veya kağıt gibi yabancı nesnelerin projektörün içine kaçmasını önleyin. Projektörün içine düşebilecek nesneleri çıkartmaya çalışmayın. Projektörün içine tel veya tornavida gibi metal nesneler sokmayın. Eğer projektörünüzün içine bir şey düşerse, projektörü hemen fişten çekin ve içine düşen nesneyi kalifiye servis personeline çıkarttırın.
- Projektörün üstüne ağır nesneler koymayın.
- Fırtına sırasında fişe dokunmayın. Bunu yapmak elektrik çarpmasına yol açabilir.
- Projektör 100-240V AC 50/60 Hz elektrikle çalışacak şekilde dizayn edilmiştir. Projektörünüzü kullanmayı denemeden önce güç kaynağınızın bu gereksinimi karşıladığından emin olun.
- Projektör açıkken lense bakmayın. Gözleriniz ciddi şekilde zarar görebilir.

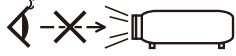

- Nesneleri (büyüteç, vb.) projektörün ışık yolunun dışında tutun. Lensten yansıtılan ışık yolu yoğun olduğundan, lensten gelen ışığı yeniden yönlendirebilen anormal nesne türleri, yangın veya göz yaralanması gibi önceden bilinemeyen sonuçlara neden olabilir.
- Işık kaynağı ve ayna arasındaki ışığı nesnelerle engellemeyin. Aksi takdirde, nesnenin yanmasına neden olabilir.
- Güç kablosunu dikkatli kullanın. Hasarlı veya yıpranmış güç kablosu elektrik şokuna veya yangına yol açabilir.
	- Birlikte verilenin dışında güç kablosu kullanmayın.
	- Güç kablosunu aşırı şekilde bükmeyin veya çekmeyin.
	- Güç kablosunu projektörün veya ağır nesnelerin altına koymayın.
	- Güç kablosuna keçe gibi yumuşak şeyler sarmayın.
	- Güç kablosunu ısıtmayın.
	- Fişe ıslak elle dokunmayın.
	- Do not handle the power plug with wet hands.
- Aşağıdaki durumlarda, projektörü kapatın, güç kablosunu prizden çekin ve projektörün kalifiye servis personeli tarafından kontrol edilmesini sağlayın:
	- Güç kablosu ya da fişi hasar veya yıprandığında gördüğünde.
	- Projektörün üstüne sıvı döküldüğünde veya projektör yağmur ya da suya maruz kaldığında.
	- Bu kullanıcı kılavuzunda yer alan talimatlara uygun şekilde kullandığınızda projektör normal çalışmadığında.
	- Eğer projektör düştüyse veya kasası hasar gördüyse.
	- Projektör servis ihtiyacı gerektiren büyük performans düşüşü gösterdiğinde.
- Projektörü taşımadan önce güç kablosunu ve diğer tüm kabloları çıkartın.
- Eğer projektör uzun süre kullanılmayacaksa projektörü kapatın ve güç kablosunu prizden çekin.
- Projektörü yumuşak bir kutunun içinde teslimat servisine veya kargoya vermeyin. Yumuşak kutunun içinde projektör hasar görebilir.

#### **Uzaktan Kumanda Uyarıları**

- Uzaktan kumandayı dikkatli kullanın.
- Uzaktan kumanda ıslanırsa hemen kurulayın.
- Aşırı ısı ve nemden kaçının.
- Pili kısa devre yaptırmayın, ısıtmayın veya sökmeyin.
- Pili ateşe atmayın.
- Eğer uzaktan kumandayı uzun süre kullanmayacaksanız pili çıkarın.
- Kullanılmış pili yerel düzenlemelere göre bertaraf edin.
- Pili üst tarafı aşağıya gelecek şekilde yerleştirmeyin.

#### NOT:

\* Yutmalarını engellemek için küçük hücreli pili çocukların erişemeyeceği bir yerde tutun.

#### **Yüksek İrtifa modu hakkında**

- Projektörü yaklaşık olarak 2500 feet/760 metre veya daha yüksek irtifalarda kullanırken [Fan Modu] [Yüksek] olarak ayarlanmalıdır.
- Ayarı [Yüksek] yapmadan projektörü yaklaşık 2500 feet/760 metre veya yüksek irtifalarda kullanmak projektörün aşırı ısınmasına yol açabilir veya projektör kapanabilir. Bu olduğu takdirde bir kaç dakika bekleyin ve projektörü açın.

#### **Projeksiyonla gösterilen resimlerin Telif Hakkı hakkında:**

Lütfen unutmayın bu projektörün ticari amaçla ya da kahve dükkanı veya otel gibi bir yerde halkın ilgisini çekmek amacıyla kullanılması durumunda, ekrandaki görüntünün aşağıdaki fonksiyonların kullanımı ile sıkıştırılması veya genişletilmesi telif hakkı yasaları ile korunmakta olan telif haklarının ihlaline yol açabilir. [Görüntü Oranı], [Trapez], [D-ZOOM] özelliği ve diğer benzer özellikler.

# *İçindekiler İçindekiler*

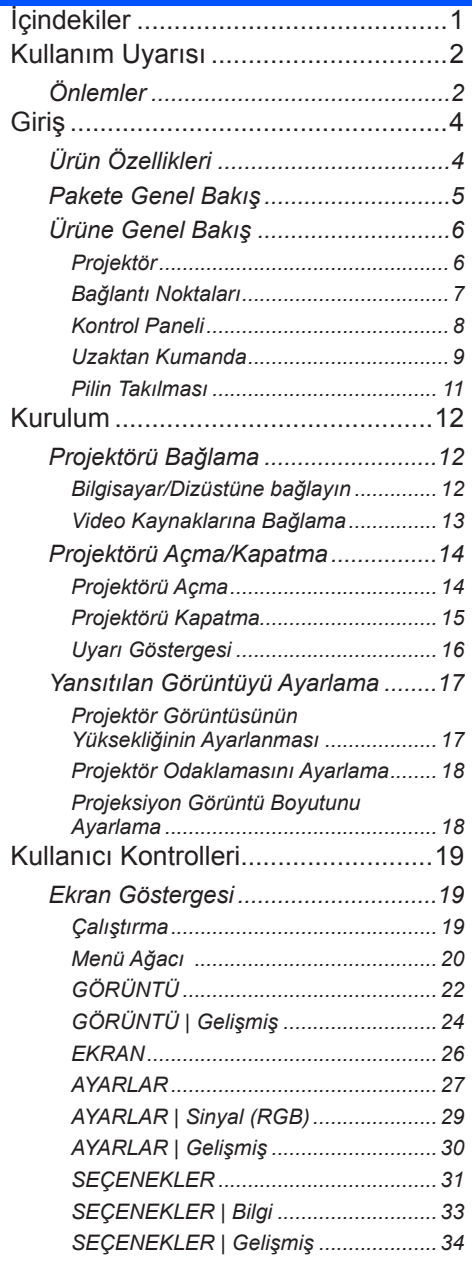

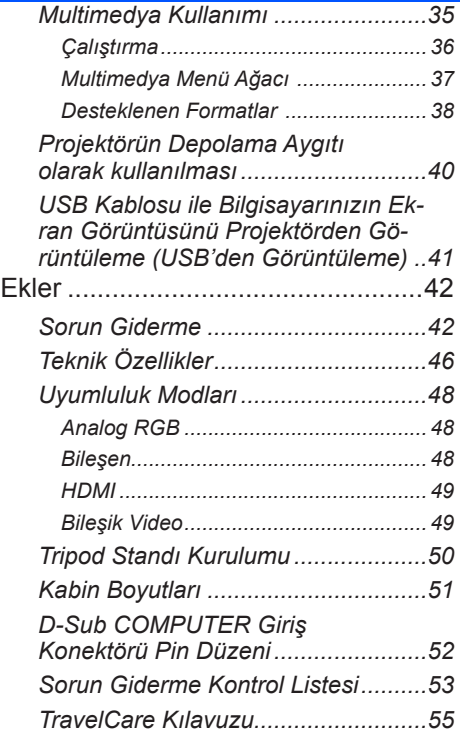

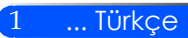

# <span id="page-8-0"></span>*Kullanım Uyarısı*

## **Önlemler**

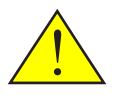

*Ünitenizin kullanım ömrünü uzatmak için, tüm uyarıları, önlemleri ve bakımı bu kullanıcı kılavuzunda önerildiği gibi uygulayın.*

■ Uyarı- Önce projektörü ve ardından sinyal kaynaklarını açın.

Yüksek kazançlı tip ekranlar bu projektörle kullanıma uygun değildir. Ekran kazancı ne kadar düşük olursa (örneğin, ekran kazancı 1'de), yansıtılan görüntünün görünümü o kadar iyi olur.

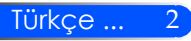

# *Kullanım Uyarısı*

#### *Yapın:*

- Temizlemeden önce ürünü kapatın.
- Kasayı temizlemek için, yumuşak deterjanla nemlendirilmiş yumuşak bir bez kullanın.
- Ürün uzun süre boyunca kullanılmayacaksa güç fişini AC priinden sökün.
- Ayna veya mercek kirlenirse, mercek için ticari olarak satılan bir temizleme bezi kullanın.

#### *Yapmayın:*

- Üniteyi temizlemek için aşındırıcı temizleyiciler, cilalar veya çözücüler kullanmayın.
- Aşağıdaki koşullarda kullanma:
	- Aşırı sıcak, soğuk veya nem.
	- Aşırı toz ve kire duyarlı alanlarda.
	- Doğrudan güneş ışığında.
	- Lense aşırı güçlü baskı uygulama.

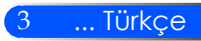

# <span id="page-10-0"></span>*Giriş*

## **Ürün Özellikleri**

*Bu ürün WXGA tek çipli 0,45" DLPTM projektördür. Hoşunuza gidecek özellikler:*

- Hafif ve küçük LED projektör Bu projektör ışık kaynağı olarak lamba yerine LED kullanır.
- Popüler genis ekran Yüksek çözünürlüklü ekran — 1.039.680 piksel (WXGA benzeri)
- Hızlı açılma (4 saniye), Hızlı Kapanma (0,5 saniye), Doğrudan Kapanma Açıldıktan 4 saniye sonra, projektör PC veya video görüntülerini göstermeye hazır olur. Kapatıldıktan sonra projektör kolayca kaldırılabilir. Uzaktan kumanda veya kasasının üzerindeki tuşla kapatıldıktan sonra projektörün soğuması için beklemeye gerek yoktur. Projektörün "Doğrudan Kapanma" adında bir özelliği vardır. Bu özellik sayesinde projektör AC güç kaynağının bağlantısı kesilerek de kapatılabilir (görüntüleme yaparken bile). Projektör açıkken AC güç kaynağını kapatmak için üzerinde anahtar ve devre kesici bulunan uzatma kablosunu kullanın.
- Bekleme modunda 0,5 W harcayan enerji tasarrufu teknolojisi Projektör bekleme modunda sadece 0,5 W harcar.
- Eko Modu Bu özellik sayesinde "Eko Modu" Seçenekler menüsünden "Açık" olarak ayarlandığında elektrik tasarrufu sağlanır.
- HDMI giriş portu dijital sinyal sağlar HDMI girişi HDCP uyumlu dijital sinyal sağlar. HDMI girişi aynı zamanda ses sinyallerini de destekler.
- 2 W dahili hoparlör ile entegre ses çözümü

Monaural 2 watt hoparlör geniş odalarda gereken sesi sağlar.

■ USB'den Görüntüleme

Piyasada satılan USB kabloları (USB 2,0 ile uyumlu) kullanarak projektörü bir bilgisayara bağlayarak sıradan bilgisayar kablolarını (VGA) kullanmanıza gerek kalmadan bilgisayar ekranınızdaki görüntüyü projektöre gönderebilirsiniz.

■ Multimedya

SD kart veya USB bellek aygıtında depolanan fotoğraf, müzik, video veya Office Reader tarafından desteklenen dosyaları (Adobe PDF veya Microsoft Word/Excel/PowerPoint) görüntülemenizi sağlar. Böylece projektör içerisindeki belleğin bir kısmımı depolama aygıtı olarak kullanabilirsiniz.

#### ■ Otomatik Açılma ve Otomatik Kapanma özellikleri

Otomatik Açılma, Otomatik Kapanma ve Kapanma Zamanlayıcısı sizi her seferinde uzaktan kumandanın veya projektörün üzerindeki GÜÇ düğmesini kullanma zahmetinden kurtarır.

■ Duvar Rengi Düzeltme

Dahili Duvar Rengi düzeltme ayarları beyaz olmayan bir zeminde sunum yaparken uyumlu duvar rengi düzeltmesi yapabilmeyi sağlar.

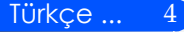

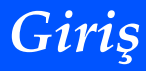

<span id="page-11-0"></span>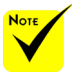

## **Pakete Genel Bakış**

 Projektörünüzü kargo ile göndermenizin gerebileceği orijinal kutusunu ve paketleme malzemelerini saklayın.

*Bu projektör, aşağıda bulunan öğelerim tümüyle gelir. Ünitenizin eksik olmadığından emin olmak için kontrol edin. Herhangi bir şey eksikse, derhal satıcınıza başvurun.* durumlar için lütfen

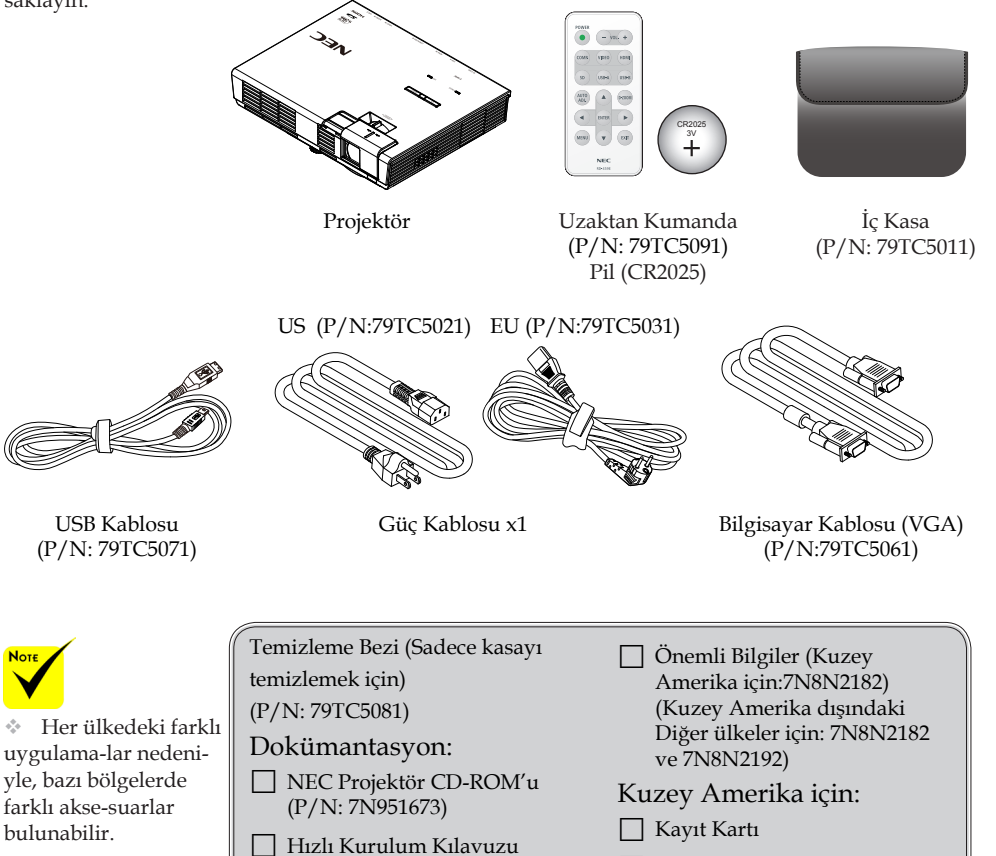

(P/N: 7N8N2201) Sınırlı Garanti Avrupa için: Garanti İlkesi Avrupa'daki müşteriler için: O an geçerli Garantimizi bulacaksınız Web Sitemizdeki ilke: www.nec-display-solutions.com

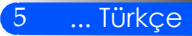

<span id="page-12-0"></span>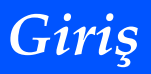

## **Ürüne Genel Bakış**

**Projektör**

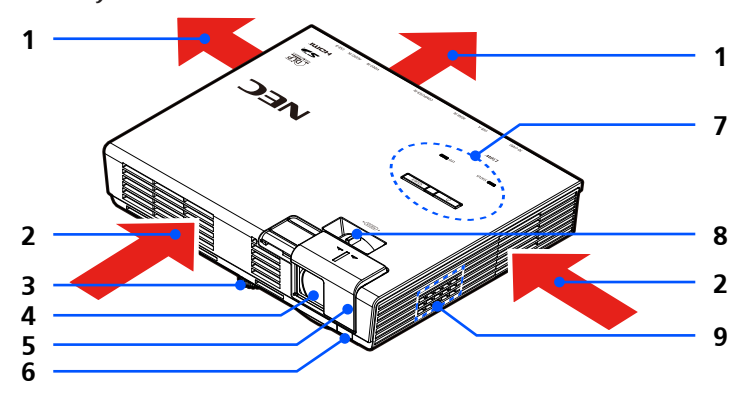

- 1. Havalandırma (çıkış)<br>2. Havalandırma (giriş)
- 2. Havalandırma (giriş)<br>3. Eğim-Ayarlama Ayal
- 3. Eğim-Ayarlama Ayakları
- 4. Lens
- Lens Kapağı
- 6. Uzaktan Kumanda Sensörü
- 7. Kontrol Paneli
- 8. Odak Kolu
- 9. Hoparlör

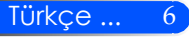

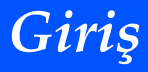

### **Bağlantı Noktaları**

<span id="page-13-0"></span>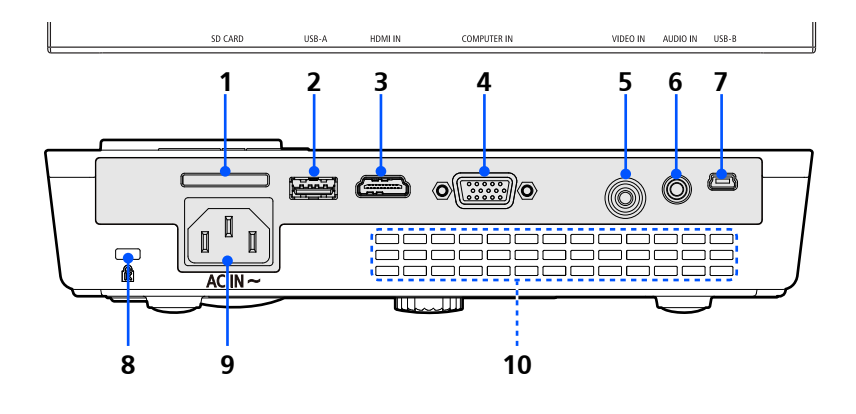

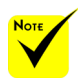

 Projektörün piyasada satılan bütün SD kartları ve USB aygıtları desteklemesi garanti edilmez.

 Cep telefonları veya iPod USB-A portuna bağlanamaz.

#### 1. SD CARD Yuvası

Multimedya için kullanılır.

Not:

Desteklenen SD kart türleri:

- 2 GB'ye kadar olan SD kartı
- 32 GB'ye kadar olan SDHC kartı
- (Mini/Micro SD ve Mini/Micro SDHC kartları için adaptör gerekir.)
- 2. USB-A Portu
- Piyasada satılan USB aygıtları bağlayın. Multimedya için kullanılır.
- 3. HDMI IN Konektörü
- 4. COMPUTER IN Konektörü
- 5. VIDEO IN Konektörü
- 6. AUDIO IN Konektörü
- 7. USB-B Portu Multimedya ve USB'den Görüntüleme için kullanılır.
- 8. Kensington™ Kilidi Bağlantı Noktası (Bu güvenlik yuvası, MicroSaver® Güvenlik Sistemini desteklemektedir)
- 9. AC IN
- 10. Havalandırma (çıkış)

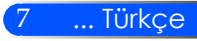

<span id="page-14-0"></span>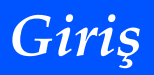

## **Kontrol Paneli**

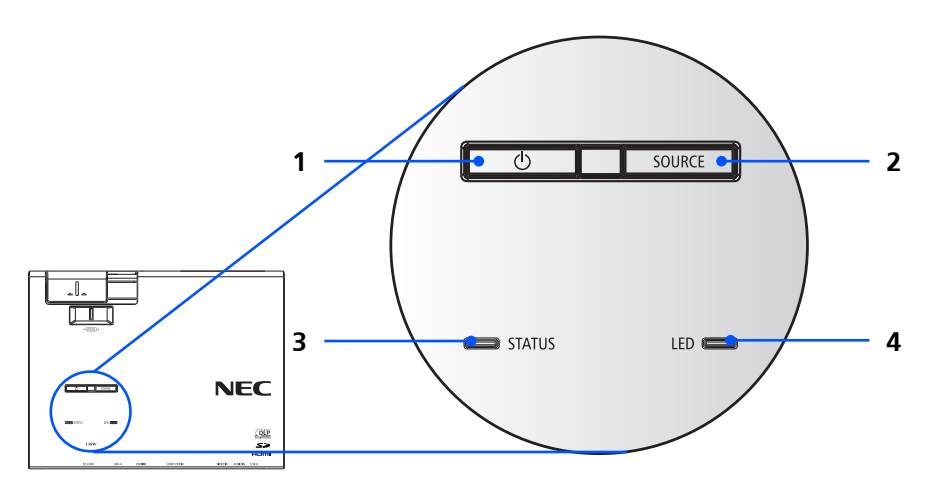

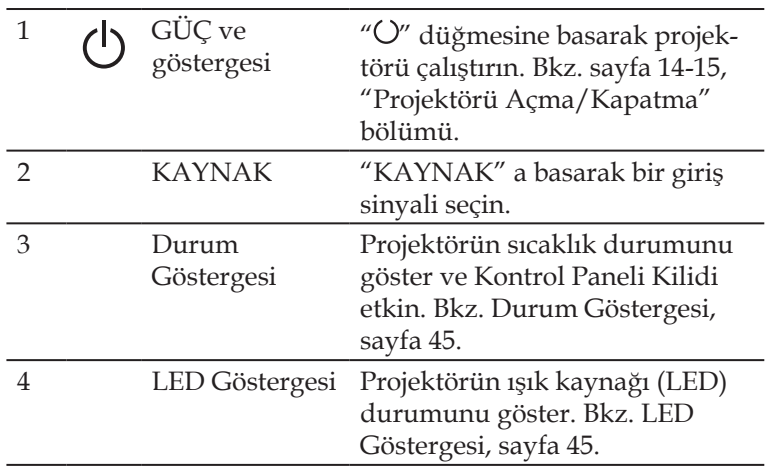

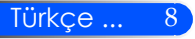

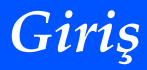

## **Uzaktan Kumanda**

<span id="page-15-0"></span>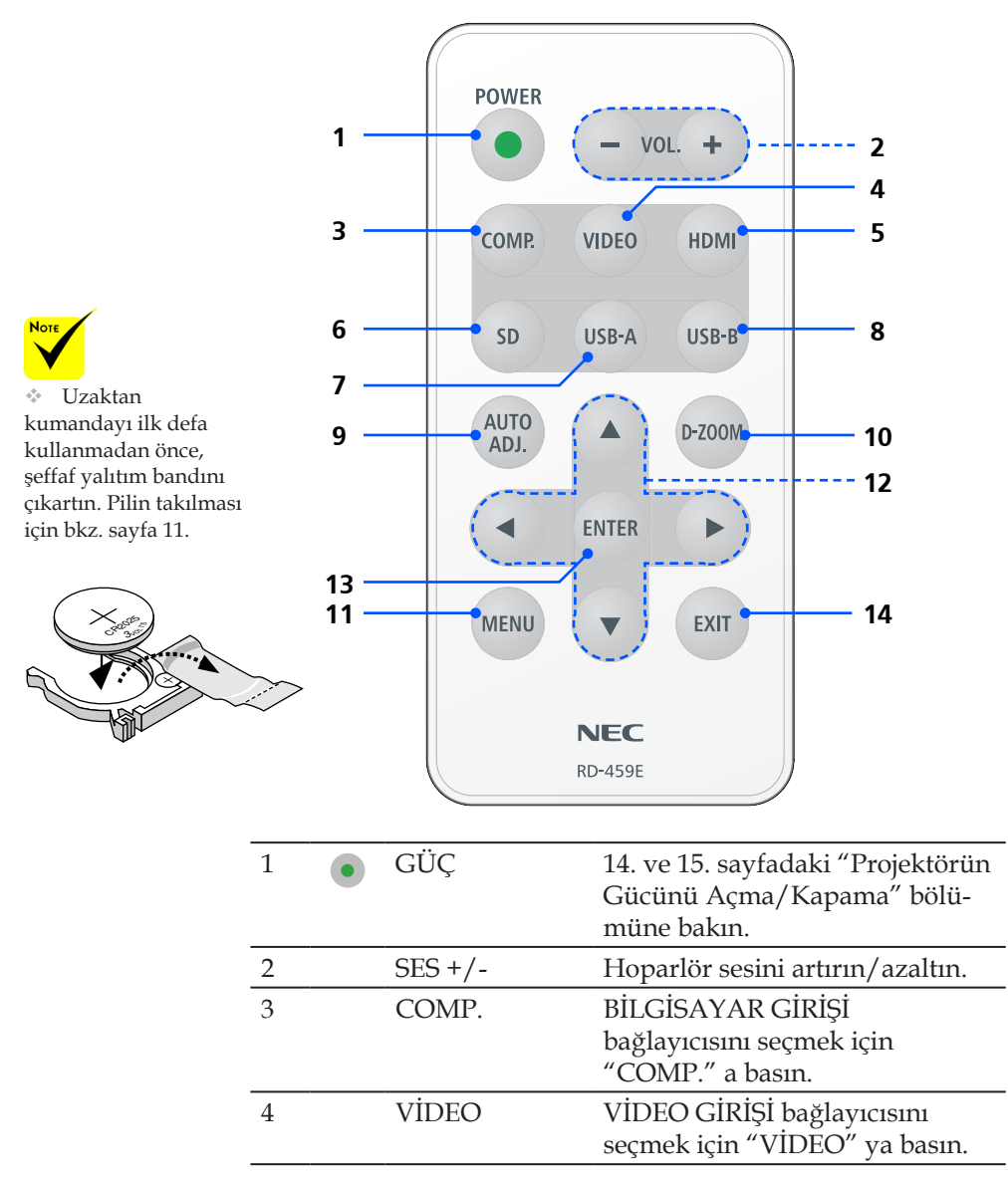

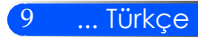

*Giriş*

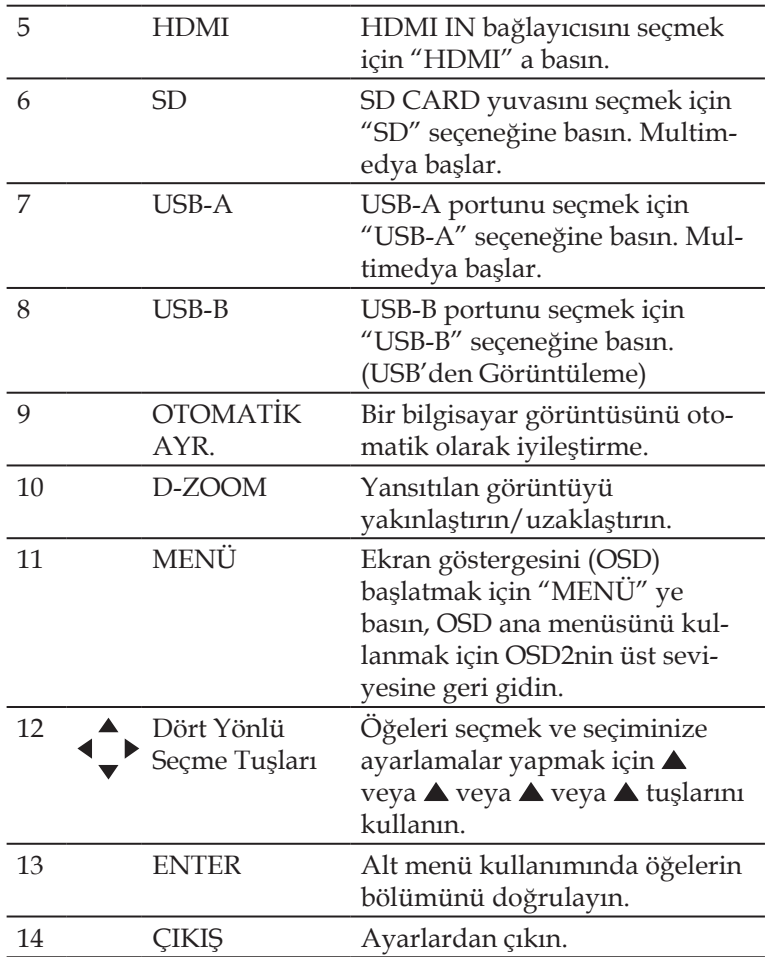

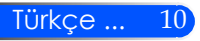

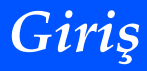

### <span id="page-17-1"></span><span id="page-17-0"></span>**Pilin Takılması**

1. Pil kapağını sıkıca bastırıp kaydırarak çıkarın.

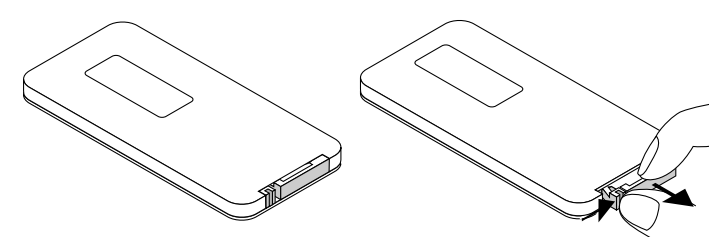

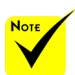

 Kızıl ötesi sinyaller arada hiçbir engel olmayan yaklaşık 7 m mesafe boyunca projektör kasası içindeki uzak sensör ile 60 derecelik bir açı içinde çalışırlar.

 Uzaktan kumanda ile sensör arasında bir nesne varsa veya sensöre güçlü bir ışık vuruyorsa projektör uzaktan kumanda ile kullanılamaz. Pilinin zayıflamış olması da uzaktan kumandanın projektörü düzgün bir şekilde kontrol etmesini engeller.

 Yutmalarını engellemek için küçük hücreli pili çocukların erişemeyeceği bir yerde tutun.

2. Eski Lityum pili çıkartıp<br>venisini takın (CR2025) "+" yenisini takın (CR2025). tarafının yukarı bakmasına özen gösterin.

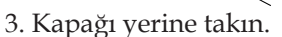

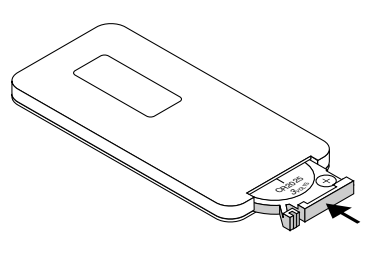

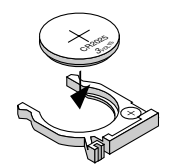

#### **Uzaktan Kumanda Uyarıları**

- Uzaktan kumandayı dikkatli kullanın.
- Uzaktan kumanda ıslanırsa hemen kurulayın.
- Aşırı ısı ve nemden kaçının.
- Pili üst tarafı aşağıya gelecek şekilde yerleştirmeyin.

#### **DİKKAT:**

Pil yanlış yerleştirilirse, patlama tehlikesi. Yalnızca üretici tarafından önerilen aynı veya eşdeğer tipteki pillerle değiştirin. Biten pilleri yerel yönetmeliklere uygun şekilde bertaraf edin.

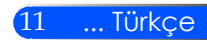

# <span id="page-18-0"></span>*Kurulum*

## **Projektörü Bağlama**

### **Bilgisayar/Dizüstüne bağlayın**

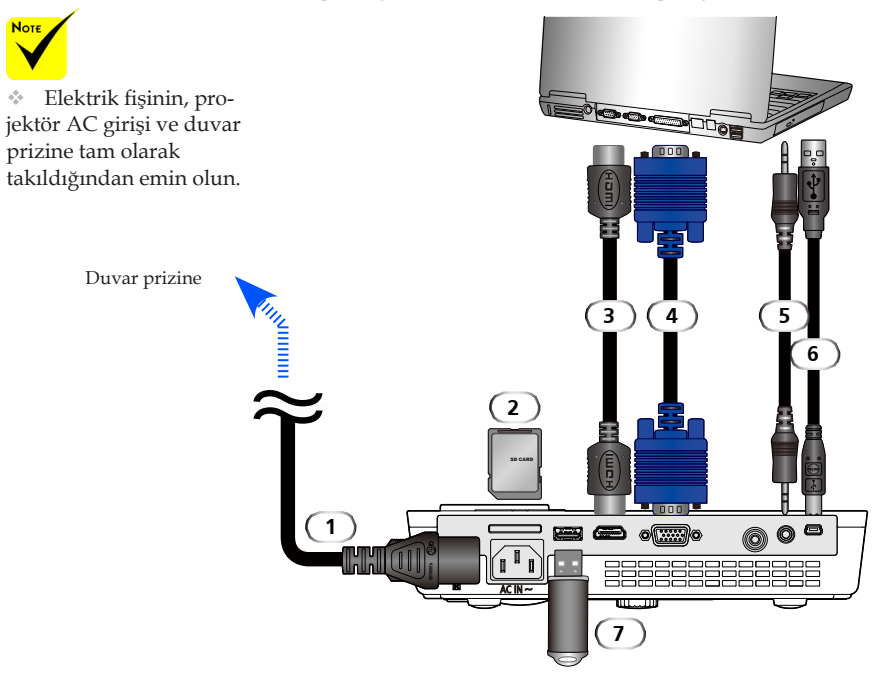

#### **Not:**

DVI Dijital Sinyalini GÖrüntülerken

- DDWG (Digital Display Working Group) DVI (Digital Visual Interface) revize 1.0 standardıyla uyumlu DVI'dan HDMI'a kablo kullanın. Kablo 197"/5 m uzunluğunda olmalıdır.
- DVI'dan HDMI'a kablosunu takarken projektör ve PC'yi kapatın.
- DVI dijital sinyalini görüntülemek için: Kabloları bağlayın, projektörü çalıştırın ve ardından HDMI girişini seçin. Son olarak, PC'yi çalıştırın.

Bu şekilde yapılmaması halinde grafik kartının dijital çıkışı etkinleşmeyerek görüntü alınamamasına neden olur. Böyle bir durum yaşanırsa, PC'yi yeniden başlatın.

- Bazı grafik kartlarının hem analog RGB (15-pin D-Sub) ve DVI (veya DFP) çıkışları olur. 15-pin D-Sub konektörünün kullanılması grafik kartının dijital çıkışından görüntü alınamamasına neden olur.
- Projektör çalışır durumdayken DVI'dan HDMI'a kablosunu çıkartmayın.

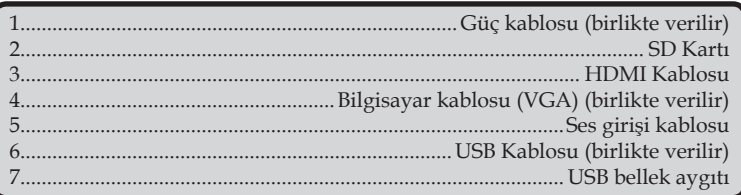

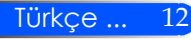

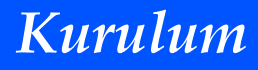

## **Video Kaynaklarına Bağlama**

<span id="page-19-0"></span>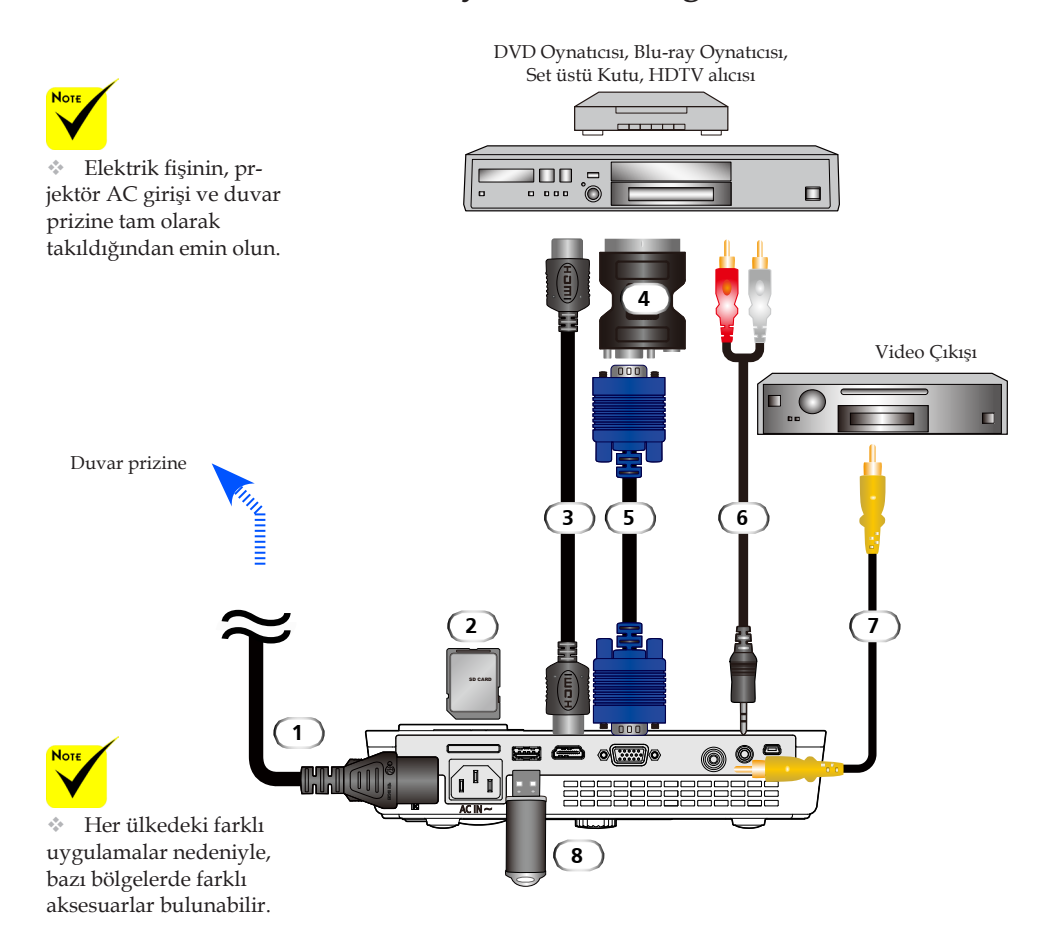

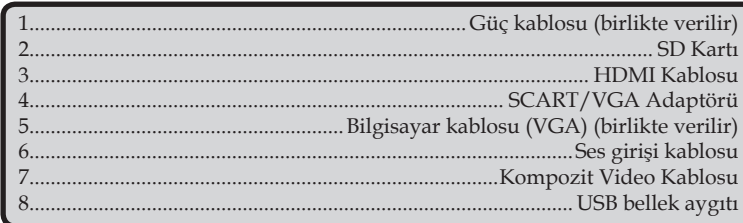

*HDMI Kablosu: Yüksek Hızlı HDMI® Kablosu* 

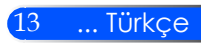

# <span id="page-20-1"></span><span id="page-20-0"></span>*Kurulum*

## **Projektörü Açma/Kapatma**

## **Projektörü Açma**

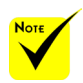

 Projektörü ilk defa çalıştırdığınızda, Başlangıç menüsü görüntülenir. Bu menü sayesinde menü dillerini seçebilirsiniz. Dil seçimini yapın. Bkz. Dil, [sayfa 27.](#page-33-1)

- 1. Lens kapağını kaydırın.
- 2. Güç kablosu ve sinyal kablosunun sıkıca bağlandığından emin olun. Güç göstergesi kırmızı olur.
- 3. Uzaktan kumandada "GÜÇ" veya denetim masasında  $\mathbb{O}$ düğmesine basarak projektörü çalıştırın. <sup>o Güç</sup> göstergesi mavi renkte yanıp söner. Başlangıç ekranı (NEC logo) gösterilir ve Güç göstergesi sabit mavi olur.
- 4. Kaynağınızı açın (bilgisayar, dizüstü bilgisayar, video oynayıcı, vb.). Projektör kaynağınızı otomatik olarak algılar.
- Aynı anda birden çok kaynak bağlarsanız, girişleri açmak için denetim masasındaki "KAYNAK" düğmesini veya uzaktan kumandadaki COMP.", "VIDEO", "HDMI", "SD", "USB-A", "USB-B" düğmelerini kullanın.

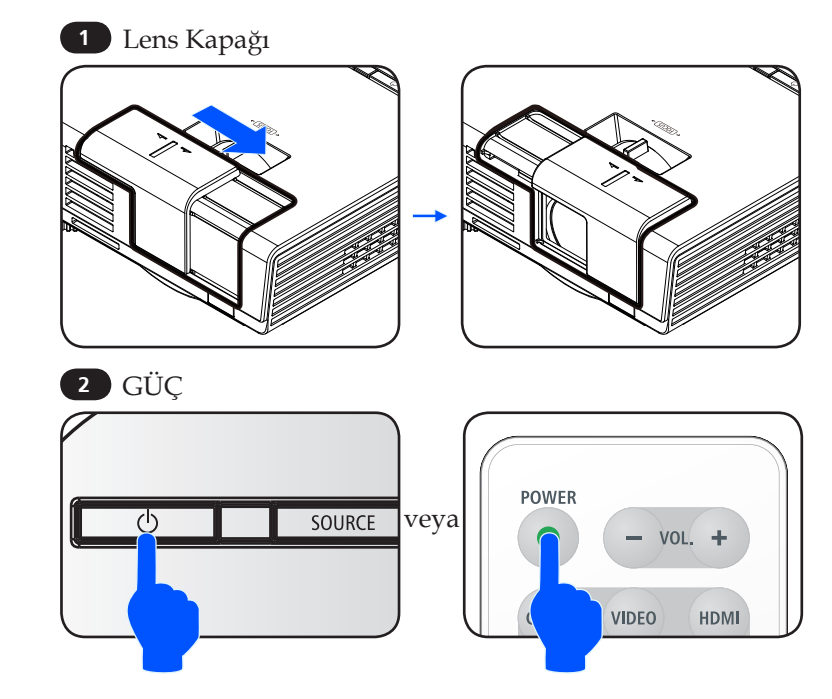

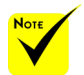

Önce projektörü ve ardından sinyal kaynaklarını açın.

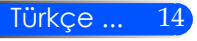

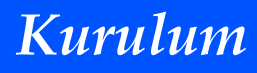

### **Projektörü Kapatma**

1. Projektörü kapatmak için, uzaktan kumandadaki "GÜÇ " veya denetim masasındaki  $\bigcirc$  düğmesine basın, ekran göstergesinde aşağıdaki gibi bir ileti görürsünüz.

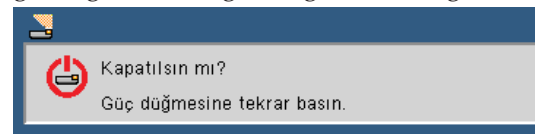

- 2. Onaylamak için "GÜÇ" düğmesine tekrar basın. Işık kırmızıya döndüğünde, projektör bekleme moduna geçmiştir.
- 3. Güç kablosunu elektrik fişi ve projektörden sökün
- 4. Kapatma işleminin hemen ardından projektörü açmayın.

Kullanımdan Sonra

Projektörü birlikte verilen yumuşak kılıfın içine yerleştirirken, projektörü kasasının üst kısmı yukarı bakacak şekilde yerleştirin.

Uzaktan kumanda yumuşak kılıfın içindeki cebe yerleştirilebilir.

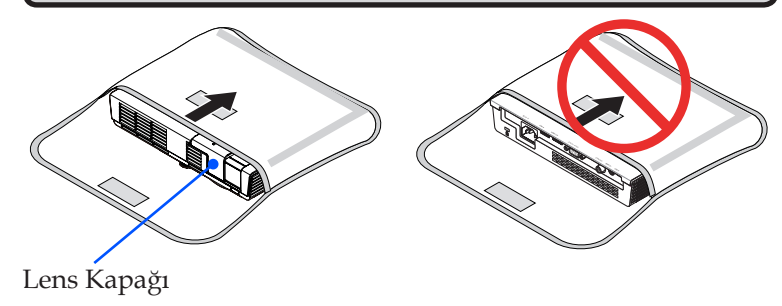

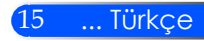

<span id="page-21-1"></span><span id="page-21-0"></span>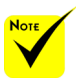

Bazı durumlarda güç kablosu fişten çıkartıldıktan sonra GÜÇ göstergesinin ışığı bir süre daha yanmaya devam eder.

Bu bir arıza değildir. Güç kablosu fişten çekiliyken GÜÇ düğmesine tekrar bastığınızda göstergenin ışığı sönecektir.

<span id="page-22-0"></span>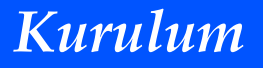

### **Uyarı Göstergesi**

 "DURUM" göstergesi iki kez kırmızı renkte yanıp söndüğünde, projektörün aşırı ısındığını gösterir. Projektör Otomatik olarak kendini kapatır.

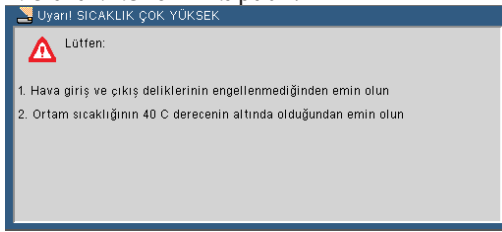

 "DURUM" göstergesi dört kez kırmızı yanıp söndüğünde ve ekranda aşağıdaki ileti gösterildiğinde, fanın arızalı olduğunu belirtmektedir. Projektörü kullanmayı durdurun ve güç kablosunu elektrik prizinden çıkarın ve ardından yerel satıcınız veya servis merkezimizle irtibata geçin.

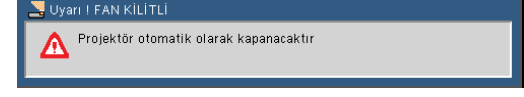

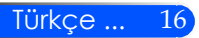

# *Kurulum*

### <span id="page-23-0"></span>**Yansıtılan Görüntüyü Ayarlama Projektör Görüntüsünün Yüksekliğinin Ayarlanması**

*Ekranı doldurmak üzere görüntüyü yükseltmek ve alçaltmak için, projektörde ayarlanabilir ayak bulunmaktadır.*

Ayarlanabilir ayakları saatin ters yönünde çevirerek projektörü kaldırın ya da alçaltmak için saat yönünde çevirin.

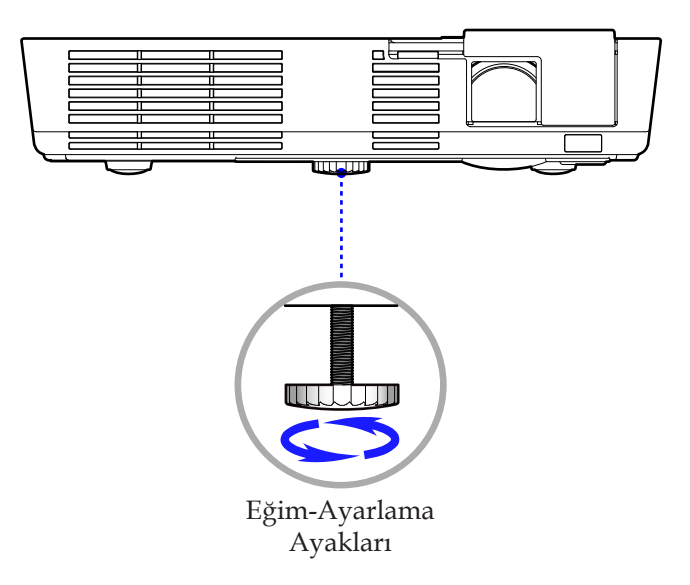

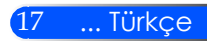

<span id="page-24-0"></span>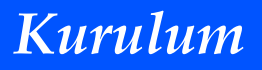

### **Projektör Odaklamasını Ayarlama**

Görüntüyü odaklamak için görüntü netleşinceye kadar odaklama halkasını çevirin.

 L50W serisi: Projektör, 20,5" - 118,1"/52 - 300 cm arasındaki mesafelerde odaklanır.

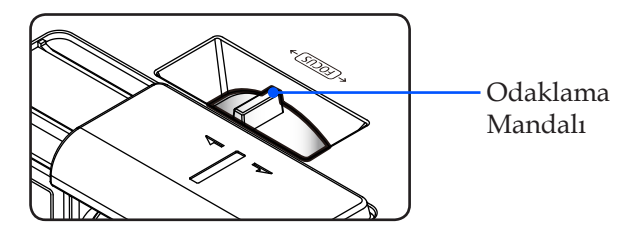

### **Projeksiyon Görüntü Boyutunu Ayarlama**

 L50W serisi: Projeksiyon Görüntüsü Boyutu 17" - 100" (0,438 - 2,540 metre).

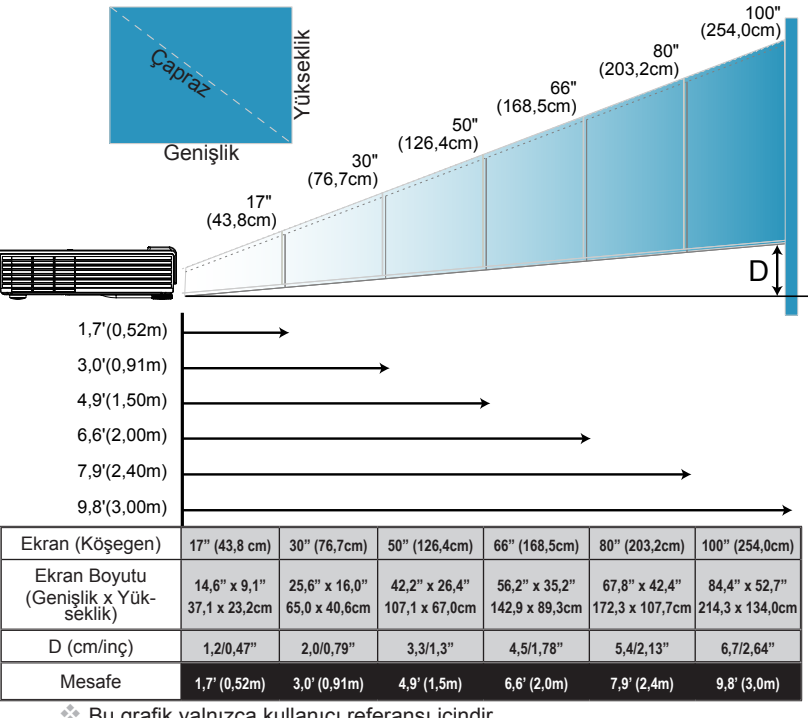

Türkçe ... 18

Bu grafik yalnızca kullanıcı referansı içindir.

## <span id="page-25-0"></span>**Ekran Göstergesi**

*Projektörde, görüntü ayarlarını yapmanızı ve çeşitli ayarları değiştirmenizi sağlayan çik dilli bir Ekran Göstergesi vardır. Projektör kaynağı otomatik olarak algılar.*

## **Çalıştırma**

- 1. OSD'yi açmak için, Uzaktan Kumandada MENÜ düğmesine basın.
- 2. OSD gösterildiğinde, ana menüde herhangi bir öğeyi seçmek için düğmelerini kullanın. Belirli bir sayfada seçim yaparken, alt menüye geçmek için  $\nabla$  düğmesine basın.
- 3. Alt menüde istenilen öğeyi seçmek için  $\blacktriangle \blacktriangledown$  düğmelerini kullanın ve veya düğmesiyle ayarları yapın.
- 4. Ayarda  $\rightarrow$  simgesi varsa, başka bir alt menüye geçmek için GİRİŞ düğmesine basabilirsiniz. Ayar işleminden sonra alt menüyü kapatmak içn MENÜ düğmesine basın.
- 5. Ayarları yaptıktan sonra, ana menüye geri dönmek için MENÜ düğmesine basın.
- 6. Çıkmak için, MENÜ düğmesine tekrar basın. OSD kapanır ve projektör yeni ayarları otomatik olarak kaydeder.

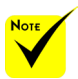

30 saniye hiçbir düğme kullanılmazsa, OSD otomatik olarak kapatılır.

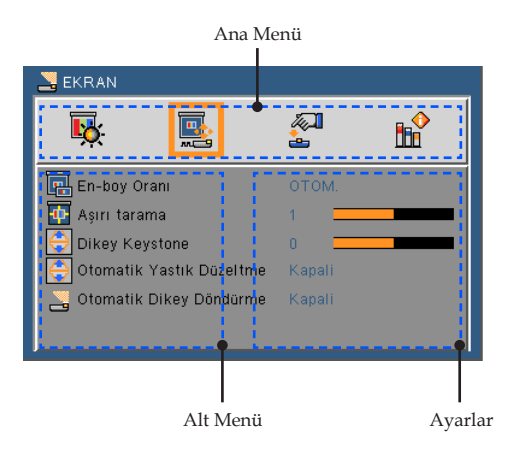

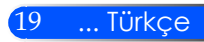

Alt menüden "Gelişmiş", "Sinyal" veya "Bilgi" seçildiğinde, ana menüden herhangi bir öğe seçemezsiniz.

<span id="page-26-0"></span>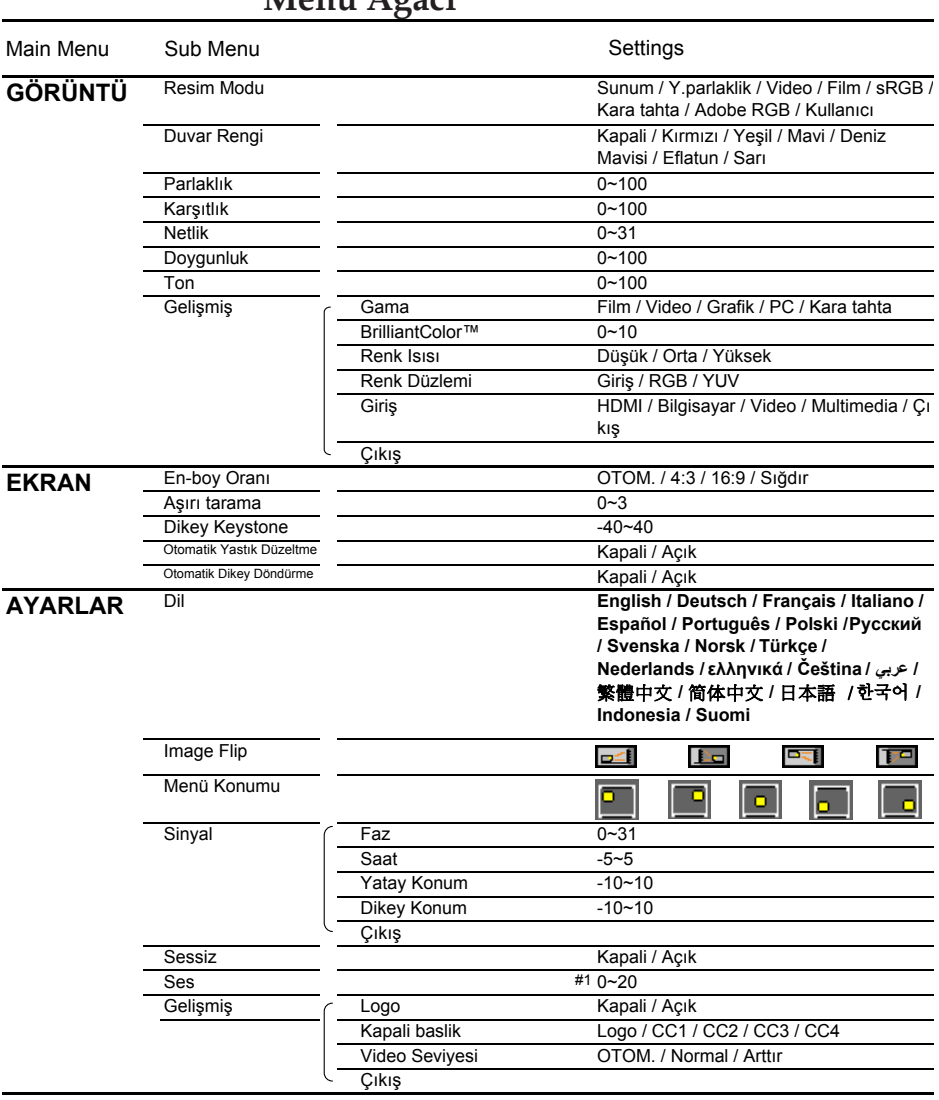

### **Menü Ağacı**

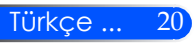

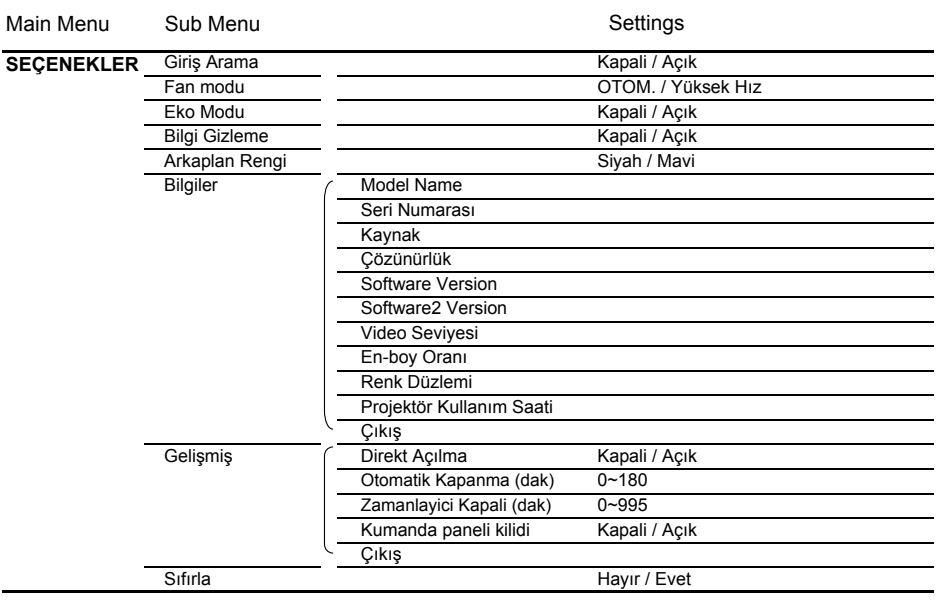

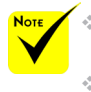

 Lütfen ekran göstergesi (OSD) menülerinin seçilen sinyal türü ve kullandığınız modele göre değiştiğini unutmayın.

 (#1) 10 fabrika ayarı.

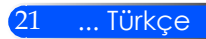

# <span id="page-28-0"></span>*GÖRÜNTÜ*

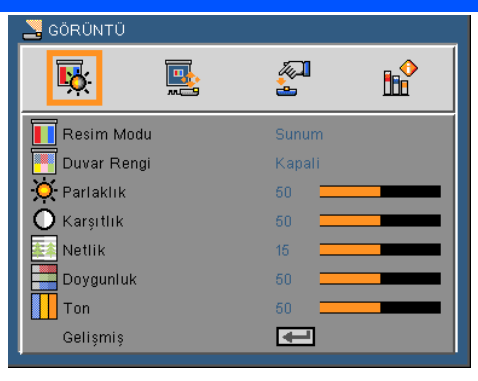

#### Resim Modu

Çeşitli görüntü türleri için en iyi duruma getirilmiş birçok fabrika ön ayarı vardır. Öğeyi seçmek için  $\blacktriangleleft$  veya  $\blacktriangleright$  düğmesini kullanın.

- Sunum: Bilgisayar veya dizüstü bilgisayar için.
- Yüksek Parlak: Bilgisayar girişinden en fazla parlaklık.
- Video: Bu mod normal TV programı görüntülemesi için önerilmektedir.
- Film: Ev sineması için.
- sRGB: Standart doğru renk.
- Kara tahta: Kara tahtaya (yeşil) yansıtırken optimum renk ayarlarını elde etmek için bu mod seçilmelidir.
- Kullanıcı: Kullanıcı ayarlarını hafızaya alır.
- AdobeRGB: AdobeRGB, Adobe Systems tarafından geliştirilen bir RGB renk alanıdır. AdobeRGB, sRGB'ye göre daha geniş süreli renk alanıdır. Fotoğraf baskısı için uygundur.
- Duvar Rengi işlevi Video sinyalleri için çalışmaz.

#### Duvar Rengi

Duvara uygun doğru rengi seçmek için bu işlevi kullanın. Doğru resim tonunu göstermek için, duvar rengi nedeniyle oluşan renk sapmasını giderir.

#### Parlaklık

Görüntünün parlaklığını ayarlar.

- düğmesine basarak görüntüyü koyulaştırın.
- düğmesine basarak görüntünün rengini açın.

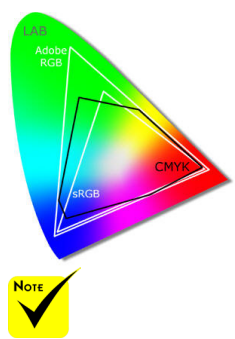

Türkçe ... 22

### Karşıtlık

Karşıtlık, resmin en açık ve en koyu bölümleri arasındaki fark derecesini denetler. Karşıtlığın ayarlanması, görüntüdeki siyah ve beyaz miktarını değiştirir.

- düğmesine basarak kontrastı düşürün.
- düğmesine basarak kontrastı artırın.

#### Netlik

Görüntünün netliğini ayarlar.

- düğmesine basarak netliği düşürün.
- düğmesine basarak netliği artırın.

#### Doygunluk

Bir video görüntüsünü siyah beyazdan tam olarak doymuş renkli hale ayarlar.

- düğmesine basarak görüntüdeki doygunluk miktarını düşürün.
- düğmesine basarak görüntüdeki doygunluk miktarını artırın.

#### Ton

Kırmızı ve yeşilin renk dengesini ayarlar.

- düğmesine basarak görüntüdeki yeşil miktarını artırın.
- düğmesine basarak görüntüdeki kırmızı miktarını artırın.

#### Gelişmiş

Sonraki sayfaya bakın.

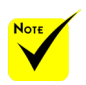

 "Netlik", "Doygunluk" ve "Ton" yalnızca Video modunda desteklen-

mektedir.

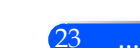

# <span id="page-30-0"></span>*GÖRÜNTÜ | Gelişmiş*

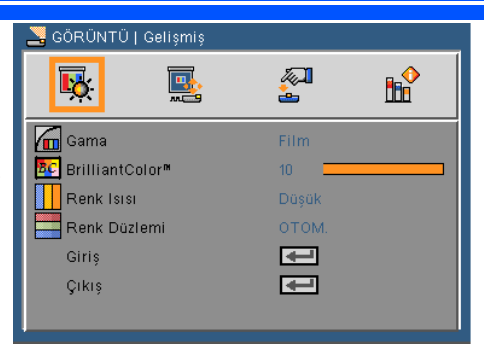

#### Gama

Bu, girişiniz için en iyi resim kalitesi almanızı sağlamak üzere ince ayarı yapılan gama tablosunu seçmenize olanak sağlar.

- Film: Ev sineması için.
- Video: Video veya TV kaynağı için.
- Grafik: Görüntü kaynağı iin.
- PC: PC veya bilgisayar kaynağı için.
- Kara tahta: Kara tahtaya (yeşil) yansıtırken optimum renk ayarlarını elde etmek için bu mod seçilmelidir.

#### BrilliantColor™

Bu ayarlanabilir öğe yeni renk işleme algoritmasını ve sistem seviyesi artışlarını kullanarak gerçek, daha canlı renkler sağlarken daha yüksek parlaklığı etkin hale getirir. Aralık "0" ile "10" arasındadır. Güçlü gelişmiş görüntü tercih ediyorsanız, maksimum ayara doğru ayarlama yapın. Daha yumuşak, doğal görüntü elde etmek için minimum ayara doğru ayarlama yapın.

#### Renk Isısı.

Renk sıcaklığını ayarlayın. Yüksek sıcaklıkta, ekran daha soğuk görünür; düşük sıcaklıkta, ekran daha sıcak görünür.

#### Renk Düzlemi

AUTO, RGB veya YUV'den uygun bir renk matrisi tipi seçer.

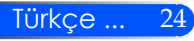

#### Giriş

Bu seçeneği kullanarak giriş kaynaklarını etkinleştirin/engelleyin.  $\blacklozenge$  tuşuna basarak alt menüye girin ve istediğiniz kaynağı seçin. Seçimi sonlandırmak için GİRİŞ düğmesine basın. Projektör, seçilmeyen girişleri aramayacaktır.

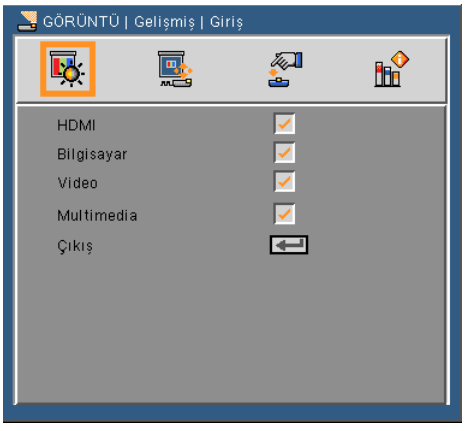

#### Çıkış

Önceki menüye geri dönmek için  $\bigstar$  düğmesine basın.

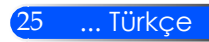

## <span id="page-32-0"></span>*EKRAN*

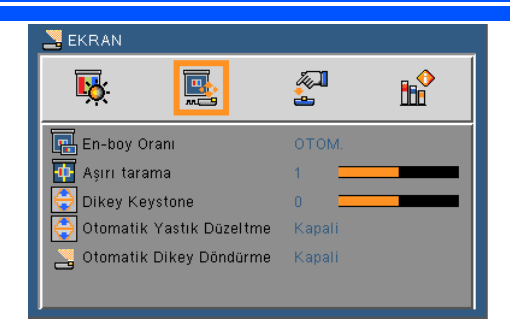

#### En-boy Orani

İstediğiniz en/boy oranını seçmek için bu işlevi kullanın.

- 4:3: Bu biçim 4 x 3 giriş kaynakları içindir.
- 16:9: Bu biçim HDTV gibi 16 x 9 giriş kaynakları ve DVD geliştirilmiş Geniş Ekran TV içindir.
- Doldur: Tam ekran için.
- OTO: Uygun ekran biçimini otomatik olarak seçer.

#### Aşırı tarama

Aşırı tarama işlevi video görüntüsündeki paraziti kaldırır. Video kaynağının kenarındaki video şifreleme parazitini kaldırmak için görüntüyü aşırı tarayın.

#### Dikey Keystone

Görüntü distorsiyonunu dikey olarak ayarlamak için $\blacktriangle$  veya $\blacktriangleright$ düğmesine basın. Görüntü ikiz kenar yamuk şeklinde görünürse, bu seçenek görüntüyü dikdörtgen yapmaya yardımcı olabilir.

#### Otomatik Yastık Düzeltme

Dikey görüntü distorsiyonunu otomatik olarak ayarlar.

#### Otomatik Dikey Döndürme

Dikey görüntüyü otomatik olarak ters çevirir.

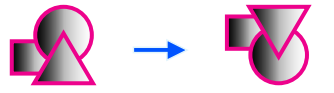

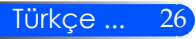

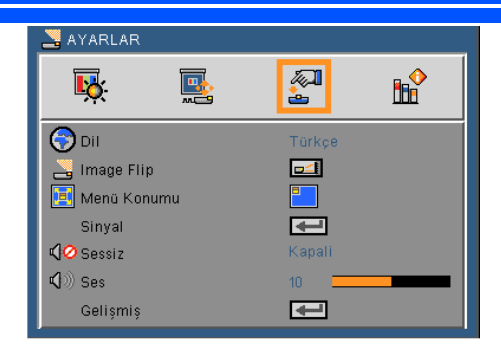

## <span id="page-33-1"></span><span id="page-33-0"></span>*AYARLAR*

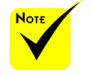

 Geriden gösterim yarı saydam bir ekranla kullanılmalıdır.

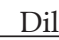

Çok dilli OSD menüsünü seçin. Tercih ettiğiniz dili seçmek için ◆ veya → düğmesine alt menüden basın ve daha sonra ▲ veya  $\blacktriangledown$  düğmesini kullanın. Seçimi sonlandırmak için  $\blacktriangledown$  düğmesine basın.

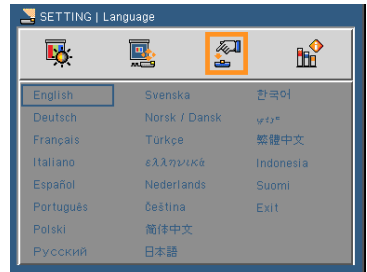

### Image Flip

- 
- 
- Standard: Normal ekran.
- H Flip: Resmi yatay olarak ters çevirir.
- V Flip: Resmi dikey olarak ters çevirir.
- H+V Flip: Resmi yatay ve dikey olarak ters çevirir.

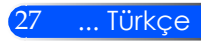

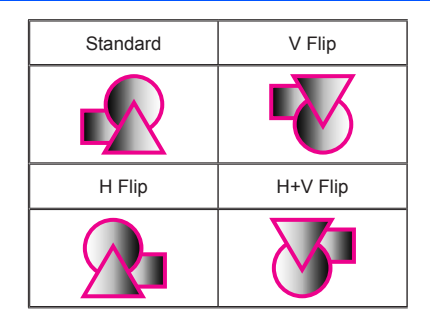

#### Menü Konumu

Görüntü ekranı üzerindeki menü yerini seçin.

#### Sinyal

Sonraki sayfaya bakın.

#### Sessiz

- Sessiz'i açmak için "Açık" ı seçin.
- Sessiz'i kapatmak için "Kapalı" yı seçin.

#### Ses

- düğmesine basarak sesi azaltın.
- düğmesine basarak sesi artırın.

#### Gelişmiş

[Sayfa 30'e](#page-36-1) bakın.

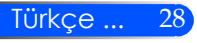

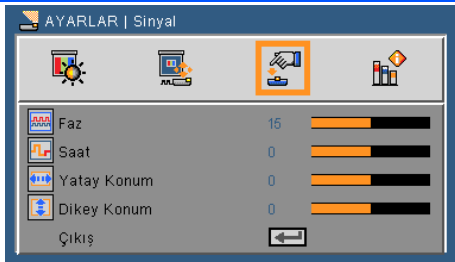

## <span id="page-35-0"></span>*AYARLAR | Sinyal (RGB)*

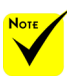

 "Sinyal" yalnızca Analog VGA (RGB) sinyalinde desteklenmektedir.

Faz

Ekranın sinyal zamanlamasını grafik kartı ile senkronize eder.Eğer görüntü dengesiz görünüyorsa ya da titriyorsa, bunu düzelt-mek için bu işlevi kullanın.

Saat

Bilgisayarın grafik kartının frekansı ile uyması için görüntü verifrekansını değiştirir. Bu işlevi yalnızca görüntü dikey titriyorsa kullanın.

#### Yatay Konum

- düğmesine basarak görüntüyü sola hareket ettirin.
- düğmesine basarak görüntüyü sağa hareket ettirin.

#### Dikey Konum

- düğmesine basarak görüntüyü aşağı hareket ettirin.
- düğmesine basarak görüntüyü yukarı hareket ettirin.

#### Çıkış

Önceki menüye geri dönmek için  $\leftrightarrow$  düğmesine basın.

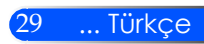

## <span id="page-36-1"></span><span id="page-36-0"></span>*AYARLAR | Gelişmiş*

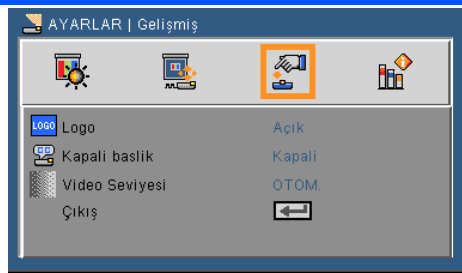

#### Logo

Bu işlevi başlangıç ekranını görüntülemek için kullanın (NEC logosu).

- Açık: NEC logosunu görüntüler.
- Kapalı: NEC logosunu görüntülemez.

#### Kapali baslik

Altyazıyı etkinleştirmek ve altyazı menüsünü açmak için bu işlevi kullanın. Uygun altyazı seçeneğini belirleyin: Kapalı, CC1, CC2, CC3 ve CC4.

 "Video Seviyesi" yalnızca HDMI kaynağında desteklenir.

#### Video Seviyesi

Video duzeyini otomatik olarak secmek icin "OTOM." secin. Eğer otomatik algılama iyi çalışmazsa, "Normal " secerek HDMI ekipmanınızın "Arttır" özelliğini devre dışı bırakın veya "Arttır" secerek goruntu kontrastını ve koyu alanlardaki detayları artırın.

#### Çıkış

Önceki menüye geri dönmek için  $\bigcup$  düğmesine basın.

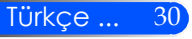

## <span id="page-37-0"></span>*SEÇENEKLER*

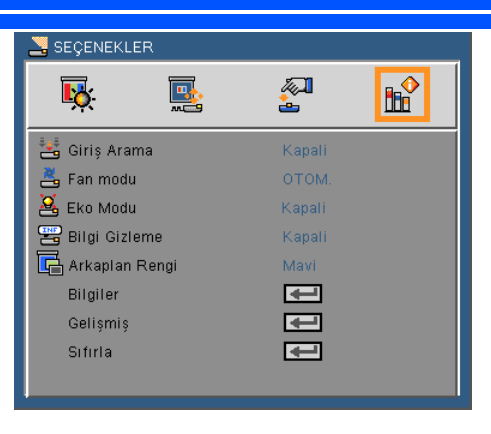

#### Giriş Arama

- Açık: Güncel giriş sinyali kaybedilirse projektör diğer sinyalleri arayacaktır.
- Kapalı: Projektör yalnızca o anki giriş bağlantısını arar.

#### Fan Modu

- Oto: İç sıcaklığa bağlı olarak yerleşik fanlar otomatik olarak çeşitli hızlarda çalışır.
- Yüksek Hız: Yerleşik fanlar yüksek hızda çalışır.

Yerleşik fanlar yüksek hızda çalışır. Projektörü yaklaşık 2500 fit/760 metre veya daha yüksekte kullanırken, bu seçeneğibelirleyin.

#### Eko Modu

- Açık: Projektör ışık kaynağını azaltarak daha az güç tüketimi sağlar ve ışık kaynağının kullanım ömrünü uzatır.
- Kapalı: Normal mod.

#### Bilgi Gizleme

- Açık: Bilgi mesajlarını gizlemek için "Açık" ı seçin.
- Kapalı: "Kapalı" yı seçerek "arıyor" mesajını gösterin.

#### Arkaplan Rengi

Bu özelliği kullanarak sinyal verilemediğinde "Siyah" veya "Mavi" renk ekran gösterin.

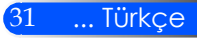

Bilgiler

Sonraki sayfaya bakın.

Gelişmiş

[Sayfa 34'e](#page-40-1) bakın.

Sıfırla

"Evet"i seçerek tüm menülerdeki ekran parametrelerini fabrika varsayılan ayarlarına getirin.

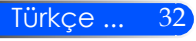

## <span id="page-39-0"></span>*SEÇENEKLER | Bilgi*

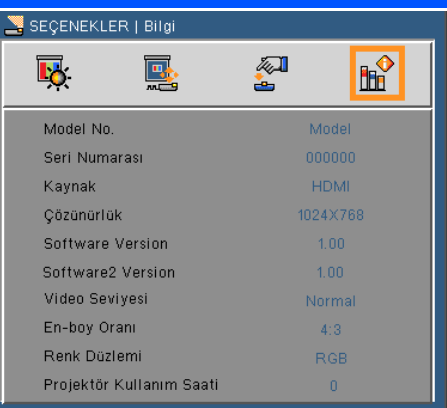

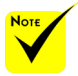

### Bilgi

Kaynak, çözünürlük ve yazılım sürümüne ait projektör bilgilerini ekranda göstermek için. "Video Sevi-

yesi", "En-boy Oranı" ve "Renk Düzlemi" sadece HDMI kaynağında desteklenir.

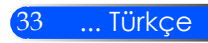

## <span id="page-40-1"></span><span id="page-40-0"></span>*SEÇENEKLER | Gelişmiş*

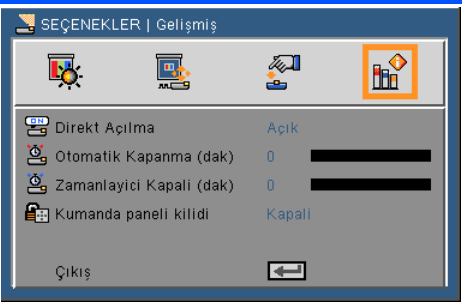

#### Direkt Açılma

Doğrudan Güç modunu etkinleştirmek için "Açık" ı seçin. AC gücü sağlandığında, projektör denetim masasındaki (<sup>1</sup>) düğmesine veya uzaktan kumandadaki GÜÇ AÇIK düğmesine basmadan projektör otomatik olarak açılır.

#### Otomatik Kapanma (dak)

Zamanlayıcı geri sayım aralığını ayarlar. Projektöre gönderilen bir sinyal olmadığında geri sayım zamanlayıcısı başlayacaktır. Geri sayım bittiğinde projektör otomatik olarak kapanacaktır (dakika olarak).

#### Zamanlayici Kapali (dak)

Zamanlayıcı geri sayım aralığını ayarlar. Projektöre sinyal gönderilsin ya da gönderilmesin geri sayım zamanlayıcısı başlayacaktır. Geri sayım bittiğinde projektör otomatik olarak kapanacaktır (dakika olarak).

#### Kumanda paneli kilidi

Tuş takımı kilidi işlevi "Açık" durumdayken, denetim masası kilitlenir, ancak projektör uzaktan kumandayla kullanılabilir. "Kapalı" seçildiğinde, denetim masasını yeniden kullanabilirsiniz. "Kumanda paneli kilidi"ni kapatmak için projektör kabinindeki KAYNAK düğmesini yaklaşık 10 saniye basılı tutun..

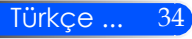

## <span id="page-41-0"></span>**Multimedya Kullanımı**

*Multimedya etkileşimli ve PC kullanımı gerektirmeyen bir sunum çözümüdür. Kullanıcı dostu kullanıcı ara yüzüne sahiptir ve birkaç adet mod içerir(Fotoğraf, Video, Müzil, Office Reader ve Ayar).*

*Multimedya ana menüsünü görüntülemek için, uzaktan kumanda üzerindeki USB-A, USB-B veya SD düğmesine veya SOURCE düğmesine basın.*

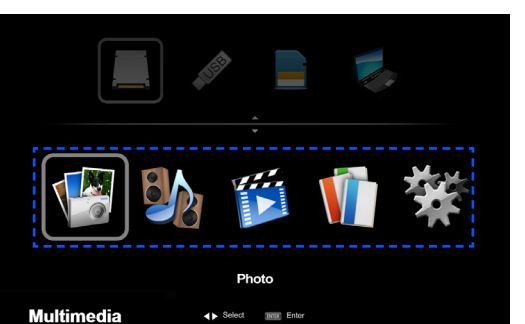

Katman 1: Ana Menü

Katman 2: Alt Menü

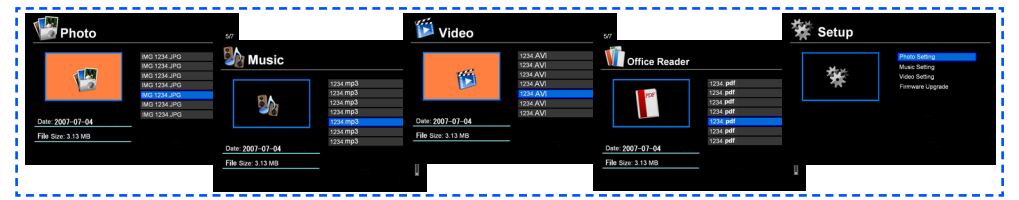

Katman 3: Ayar

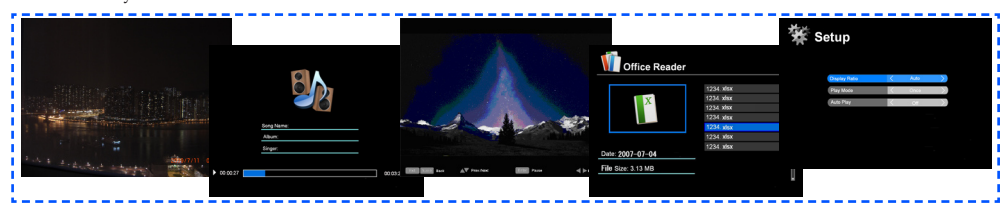

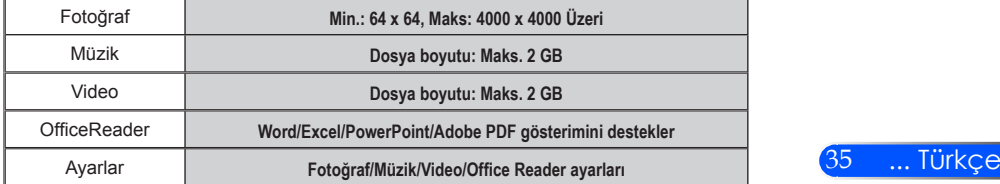

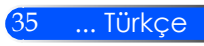

## **Çalıştırma**

1. OSD'yi açmak için, Uzaktan Kumandada MENÜ düğmesine basın.

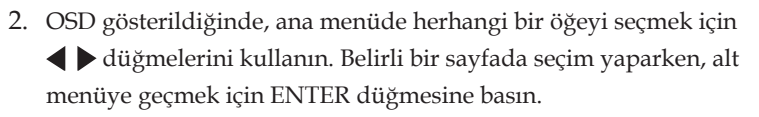

- 3. Alt menüde istenilen öğeyi seçmek için  $\blacktriangle \blacktriangledown$  düğmelerini kullanın ve veya düğmesiyle ayarları yapın.
- 4. Ayarları yaptıktan sonra, ana menüye geri dönmek için ÇIKIŞ düğmesine basın.
- 5. Çıkmak için, MENÜ düğmesine tekrar basın. OSD kapanır ve projektör yeni ayarları otomatik olarak kaydeder.

Fotoğraf Görüntüleyici

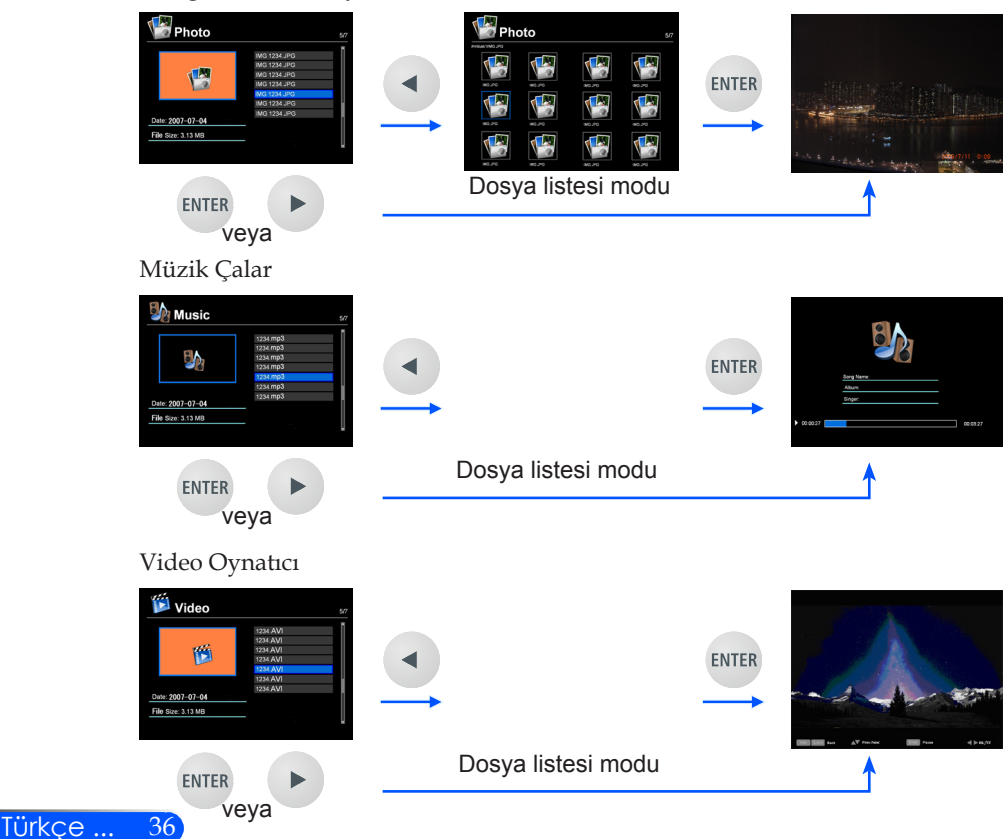

<span id="page-42-0"></span>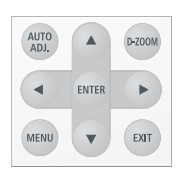

<span id="page-43-0"></span>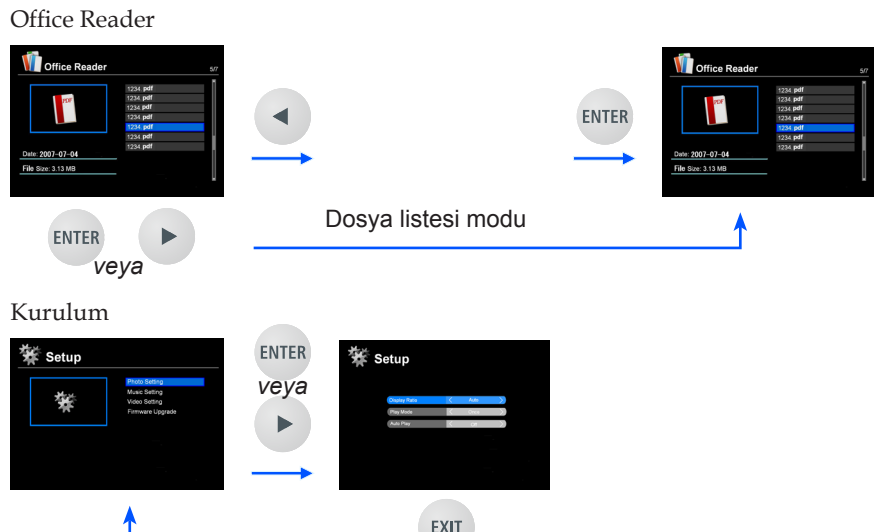

## **Multimedya Menü Ağacı**

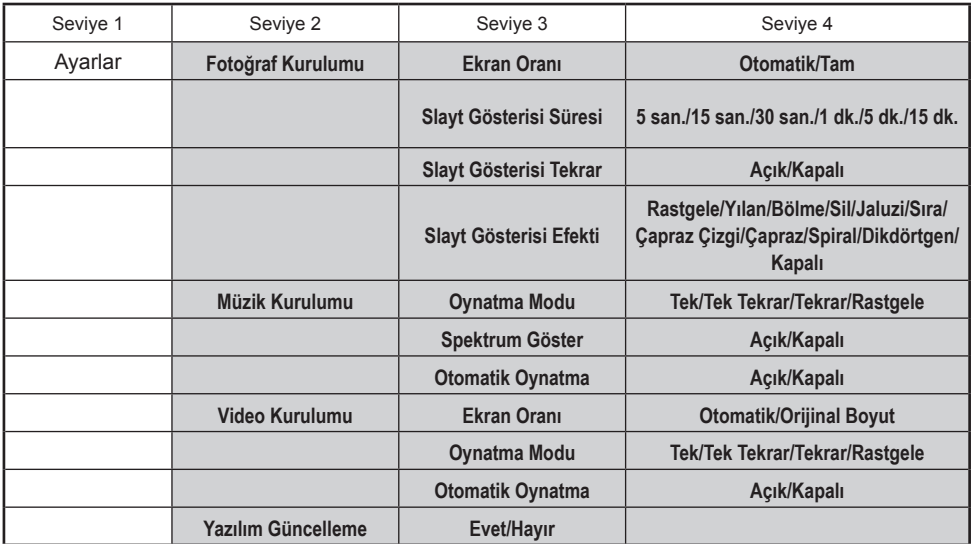

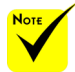

**Yazılımı güncellemek için: http://www.nec-display.com/dl/en/index.html adresini ziyaret edin. Menüden projektörün sürümünü kontrol etmek için, [Options - Seçenekler] -> [Information - Bilgi] -> [Software 2 Version – Yazılım 2 Sürümü].**

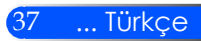

### <span id="page-44-0"></span>**Desteklenen Formatlar**

■ Desteklenen grafik formatları:

JPG, BMP

- JPEG Baseline ve aşamalı JPEG destekleyen JPG dosyası.
- Sadece tam renk destekleyen BMP dosyası.
- Yukarıdaki gereksinimlerce desteklenen bazı dosyalar görüntülenemeyebilir.
- Desteklenen ses formatları:
	- WAV, MP3, WMA
	- PCM ve AD-PCM destekleyen WAV.
	- Yukarıdaki gereksinimlerce desteklenen bazı dosyalar oynatılamayabilir.
- Desteklenen video formatları:

AVI, MOV, MPG, MP4, WMV, MKV Motion JPEG, MPEG2, MPEG4 (H.264, AAC) ve Windows Media

Video (VC-1) desteklenir.

- Yukarıdaki gereksinimlerce desteklenen bazı dosyalar oynatılamayabilir.
- Office Reader icin desteklenen formatlar:
	- •Microsoft Word 97/2000/XP/2003/2007
	- •Microsoft Excel 97/2000/XP/2003/2007
	- •Microsoft PowerPoint 97/2000/XP/2003/2007
	- •PDF
		- 1,0/1,1/1,2/1,3/1,4/1,5/1,6/1,7

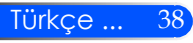

### **Microsof Office dosyaları ve PDF dosyalarının görüntülenmesiyle ilgili kısıtlamalar**

Office Reader bir Microsoft Office dosyası veya PDF dosyasının basitleştirilmiş bir görüntüsünü almanızı sağlar. Bununla birlikte basitleştirilmiş gösterimden dolayı asıl ekran bilgisayarınızdaki uygulamadakinden farklı olabilir.

- Microsoft Office dosyalarında bazı kısıtlamalar
	- •Yazıtipleri projektörde yüklü yazıtiplerine otomatik olarak dönüştürülecektir. Yazıtiplerinin boyutu veya genişliği farklı olabilir ve bu durum mizanpajda bozulmaya neden olabilir. Bazı karakterler veya yazıtipleri gösterilemeyebilir.
	- •Dosyadaki bazı işlevler desteklenmez. Örnek: Animasyon, ekran değiştirme, yazıtipi gömme, köprü, WordArt veya bazı grafiklerde kısıtlamalar olabilir.
	- •Sayfaları beslemek bilgisayara göre daha uzun süre alabilir.
	- •Bazı durumlarda, Microsoft Office 97-2007 biçimindeki dosyalar görüntülenemeyebilir.
- PDF dosyalarında bazı kısıtlamalar
	- •PDF oluşturma sırasında gömülmeyen yazıtipleri görüntülenemeyebilir.
	- •Dosyadaki bazı işlevler desteklenmez. Örnek: Yer imi, görüntü bozulması veya ekran değiştirmede bazı kısıtlamalar bulunmaktadır.
	- •Sayfaları beslemek bilgisayara göre daha uzun süre alabilir.
	- •Bazı durumlarda, Adobe Acrobat biçimindeki dosyalar görüntülenemeyebilir.

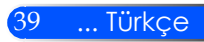

## <span id="page-46-0"></span>**Projektörün Depolama Aygıtı olarak kullanılması**

#### **Önemli:**

• Projektörün depolama alanını geçici bellek olarak kullanın. Projektörü depolama aygıtı olarak kullanmadan önce verileri bilgisayarınızın sabit disk sürücüsünde yedekleyin. Projektörün kullanılması sonucu oluşabilecek veri kaybı veya hasarından dolayı sorumluluk kabul edilmez. Veriler uzunca bir süre kullanılmayacaksa, projektörün depolama alanından silin.

• Projektör arızası veya herhangi bir sebepten dolayı oluşabilecek veri kaybı veya hasarından dolayı sorumluluk kabul edilmez ve veri kaybı veya hasarı sonucu doğabilecek iş kaybından dolayı sorumluluk kabul edilmez. Servis hizmeti sadece donanımsal konuları kapsar (veri kurtarmayı içermez).

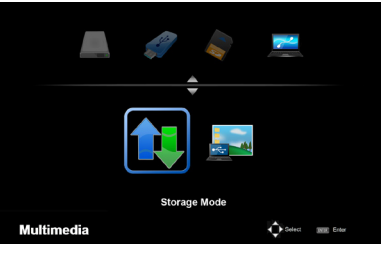

Projektör içerisindeki belleğin bir kısmımı depolama aygıtı olarak kullanabilirsiniz.

Bu bellek alanı fotoğraflarınızı, ses, video ve Office Reader dosyalarınızı saklamak ve yüklemek için kullanılabilir.

- 1. Projektörü çalıştırın.
- 2. Multimedyayı görüntüleyip USB-B (PC bağlayın) kaynağını görüntüleyin.
- 3. Projektörün USB-B portu ile bilgisayarın USB portunu (A tipi) bağlamak için birlikte verilen USB kablosunu kullanın.
- 4. "Depolama Modu" seçeneğini seçip "Enter" düğmesine basın.

Soldaki gibi bir mesaj görüntülendiğinde, sürücü bilgisayarınıza eklenmiştir. Böylece projektörün sürücüsüne dosya okuyabilir veya yazabilirsiniz.

5. Bilgisayarınızın Windows "Bilgisayarım" içerisinde yer alan projektör sürücüsüne çift tıklayın.

Dosya okumak veya yazmak için projektör sürücüsüne erişebilirsiniz.

#### **Not:**

- USB bellek aygıtını söktükten sonra tekrar bağlamadan önce veya tam tersi için en az 5 saniye bekleyin. USB belleği sürekli olarak arka arkaya takıp çıkartırsanız bilgisayar belleği tanımayabilir.
- USB kablosunu projektörden çıkartmak için, ilk olarak bilgisayarınızın Windows görev çubuğundaki USB simgesine tıklayın.
- Veri yazdırılırken güç kablosunun bağlantısını kesmeyin.
- Menüden "Sıfırlama" işlemi yapıldığında projektörün sürücüsündeki dosyalar bundan etkilenmez.
- 1 GB'a kadar olan veriler projektör sürücüsünde depolanabilir.

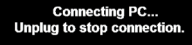

## <span id="page-47-0"></span>**USB Kablosu ile Bilgisayarınızın Ekran Görüntüsünü Projektörden Görüntüleme (USB'den Görüntüleme)**

Cihazla birlikte verilen USB kabloyu (veya piyasada satılan USB 2,0 ile uyumlu USB kabloları) kullanarak projektörü bir bilgisayara bağlayarak bilgisayar ekranınızdaki görüntüyü projektörden görüntüleyebilirsiniz. Bilgisayar kablosu (VGA) bağlamaya gerek kalmadan projektörün Gücünü Açma/Kapama ve kaynak seçimi bilgisayardan yapılabilir.

#### **Not:**

- Windows XP'de USB'den GÖRÜNTÜLEMEYİ kullanabilmek için, Windows kullanıcı hesabı "Yönetici" ayrıcalığına sahip olmalıdır.
- USB'den Görüntüleme bekleme durumunda çalışmaz.

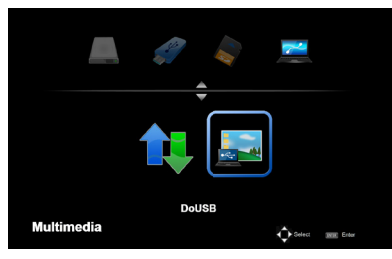

- 1. Projektörü çalıştırın.
- 2. Multimedyayı görüntüleyip USB-B (PC bağlayın) kaynağını görüntüleyin.
- 3. Projektörün USB-B portu ile bilgisayarın USB portunu (A tipi) bağlamak için birlikte verilen USB kablosunu kullanın.
- 4. "DoUSB" seçeneğini seçip "Enter" düğmesine basın.
- Soldaki mesaj görüntülendiğinde; En az 10 saniye bekleyin. Böylece bilgisayarın ekran görüntüsünü projektörden görüntüleyebilirsiniz.

**Connecting PC. Unplug to stop connection** 

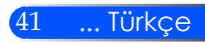

## <span id="page-48-0"></span>**Sorun Giderme**

 *Projektörde sorun yaşarsanız, aşağıdaki bilgilere bakın. Sorun devam ederse, lütfen yerel satıcınız veya servis merkeziyle irtibata geçin.*

#### **Sorun: Ekranda hiç görüntü yok**

- Tüm kablolar ve güç bağlantılarının "Kurulum" bölümünde açıklandığı gibi doğru ve sıkı bir şekilde bağlandığından emin olun.
- Bağlayıcı pimlerinin eğik veya kırık olmadığından emin olun.
- Mercek kapağını çıkardığınızdan ve projektörün açıldığından emin olun.

#### **Sorun: Kısmi, kaydırma veya yanlış gösterilen görüntü**

- Uzaktan kumanda üzerindeki "AUTO ADJ." düğmesine basın.
- Bir PC kullanıyorsanız:

Windows 95, 98, 2000, XP, Windows 7 için:

- 1. "Bilgisayarım" simgesinden "Denetim Masası" klasörünü açın ve "Görüntü" simgesini çift tıklatın.
- 2. "Ayarlar" sekmesini seçin.
- 3. "Gelişmiş Özellikler" i tıklatın.

Windows Vista için:

- 1. "Bilgisayarım" simgesinden "Denetim Masası" klasörünü açın ve "Görünüm ve Kişiselleştirme" yi çift tıklatın.
- 2. "Kişiselleştirme" yi seçin.
- 3. "Görüntü Ayarları" nı göstermek için "Ekran çözünürlüğünü ayarla" yı tıklatın. "Gelişmiş Ayarlar" ı tıklatın.

#### **Projektör tüm görüntüyü göstermiyorsa, kullandığınız monitör ekranını da değiştirmeniz gerekecektir. Şu adımlara bakınız.**

- 4. Çözünürlük ayarınızın 1280 x 1024 çözünürlüğüne eşit veya daha düşük olduğunu doğrulayın.
- 5. "Monitör" sekmesinde bulunan "Değiştir" düğmesini seçin.

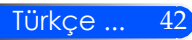

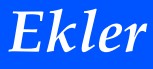

- 6. "Tüm aygıtları göster" e tıklayın. Ardından SP kutusu altındaki "Standart monitör türleri" ni seçin; "Modeller" kutusu altından istediğiniz çözünürlük modunu seçin.
- Bir dizüstü bilgisayar kullanıyorsanız:
	- 1. İlk önce yukarıdaki adımları izleyerek bilgisayarın çözünürlüğünü ayarlayın.
	- 2. Çıkış ayarlarını değiştirmeye basın. Örneğin: [Fn] + [F4]

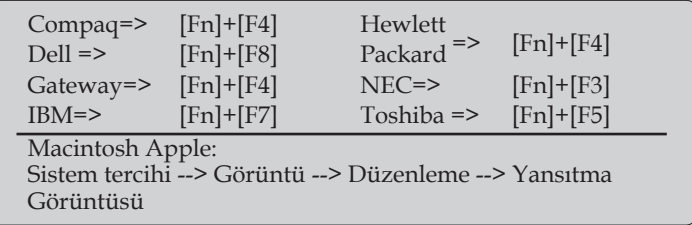

 Çözünürlüğü değiştirirken zorluk yaşarsanız ya da monitörünüz donarsa, projektör de dahil olmak üzere tüm ekipmanı yeniden başlatın.

#### **Sorun: Dizüstü ya da PowerBook bilgisayarı ekranı sunumunu göstermiyor**

Bir Dizüstü Bilgisayar kullanıyorsanız:

Bazı dizüstü bilgisayarlar ikinci bir aygıt kullanımda iken kendi ekranlarını engelleyebilirler. Her birinin farklı bir yeniden etkinleştirme yöntemi vardır. Ayrıntılı bilgi için bilgisayarınızın elkitabına bakınız.

#### **Sorun: Görüntü dengede değil veya titriyor**

- Düzeltmek için "Faz" yı ayarlayın. Daha fazla bilgi için "AYAR-LAR" bölümüne bakın.
- Bilgisayarınızdan monitör renk ayarını değiştirin.

#### **Sorun: Görüntüde dikey titreyen çizgiler var**

- Ayar yapmak için "Saat"i kullanın.
- Grafik kartınızı kontrol edinve ekran modunu yeniden yapılandırarak projektör ile uyumlu hale getirin.<br>43 ... Türkçe

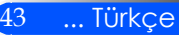

#### **Sorun: Görüntü odak dışında**

- Projektör merceği üzerindeki Odak Kolunu ayarlayın.
- Yansıtma yapılacak alanın, projektörden 20,5" ile 118,1" arası/52 ile 300 mm arası mesafede olmasına özen gösterin (bkz. sayfa 18).

#### **Sorun: 16:9 DVD gösterirken görüntü yayılır**

Projektör 16:9 DVD'yi otomatik algılar ve 4:3 varsayılan ayarıyla tam ekrana sayıllaştırarak en boy oranını ayarlar.

Görüntü hala uzatılmış ise, aynı zamanda aşağıdakilere bakarak en/ boy oranını ayarlamanız gerekecektir:

- 16:9 DVD oynatıyorsanız, lütfen DVD oynatıcınızda 4:3 en boy oranı tipini seçin.
- DVD oynatıcınızda 4:3 en boy oranını seçemiyorsanız, lütfen ekran menüsünde 4:3 en boy oranını seçin.

#### **Sorun: Görüntü ters çevrilmiştir**

 OSD'den "Image --> AYARLAR Filp" yi seçin ve yansıtma yönünü seçin.

#### **Sorun: İleti Anımsatıcıları**

 Aşırı sıcaklık - projektör önerilen çalışma sıcaklığını aşmış ve kullanılmadan önce soğuması sağlanmalıdır.

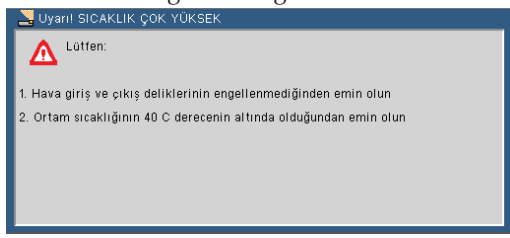

Fan arızalı - sistem fanı çalışmıyor.

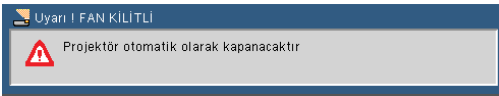

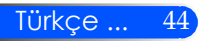

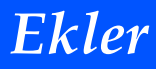

### **Sorun: Gösterge aydınlatma mesajı**

#### <span id="page-51-0"></span>**Güç Göstergesi**

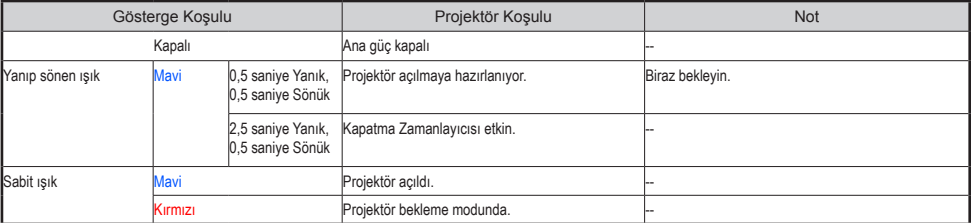

#### **Durum Göstergesi**

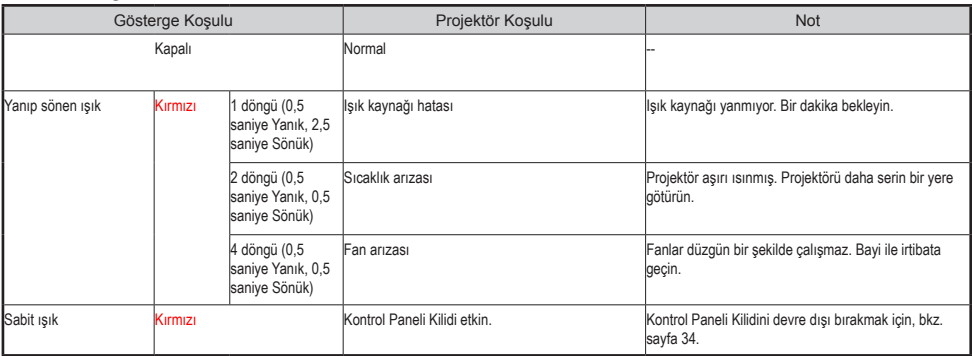

#### **LED Göstergesi**

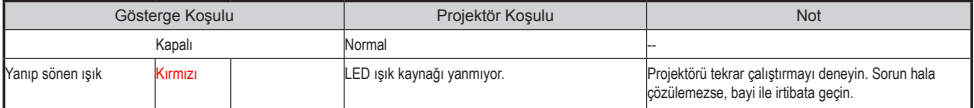

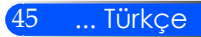

## **Teknik Özellikler**

<span id="page-52-0"></span>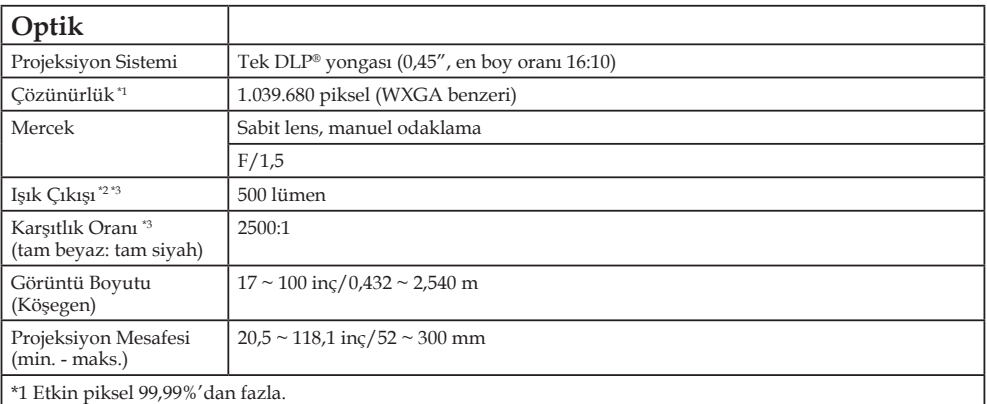

\*2 Bu, [Resim Modu] menüde [Yüksek-Parlak] olarak ayarlandığındaki ışık çıkış değeridir. [Resim Modu] olarak başka bir mod seçilirse, ışık çıkış değeri biraz düşebilir.

\*3 ISO21118-200 ile uyumlu

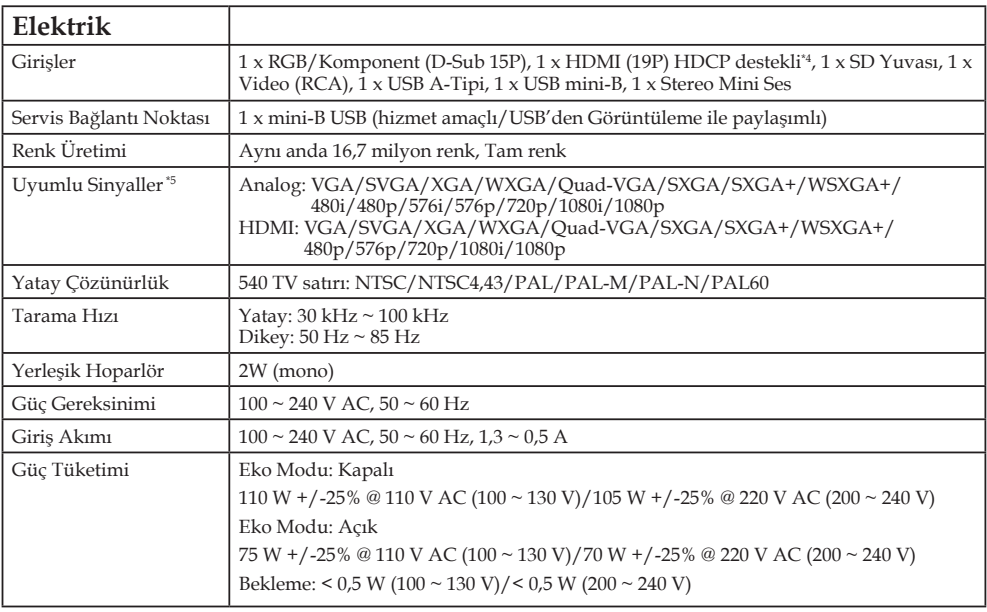

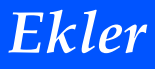

#### **Elektrik**

\*4 HDMI® (Derin Renk), HDCP ile

HDCP/HDCP teknolojisi nedir?

HDCP, Yüksek Bant Genişliği Dijital İçerik Korumasının kısaltmasıdır. Yüksek Bant Genişliği Dijital İçerik Koruması (HDCP), Dijital Görsel Arabirim (DVI) üzerinden gönderilen video verilerinin yasadışı olarak kopyalanmasını önlemeye yarayan bir sistemdir. Malzemeyi HDMI girişinden izleyemezseniz, projektörün düzgün çalışmadığı anlamına gelmez. HDCP uygulamasıyla, belirli içeriğin HDCP ile korunduğu durumlar olabilir ve HDCP toplumunun (Dijital İçerik Koruması, LLC) kararı/amacı nedeniyle gösterilemeyebilir. \*5 Bütün çözünürlükte görüntüler ölçekleme teknolojisi ile görüntülenir.

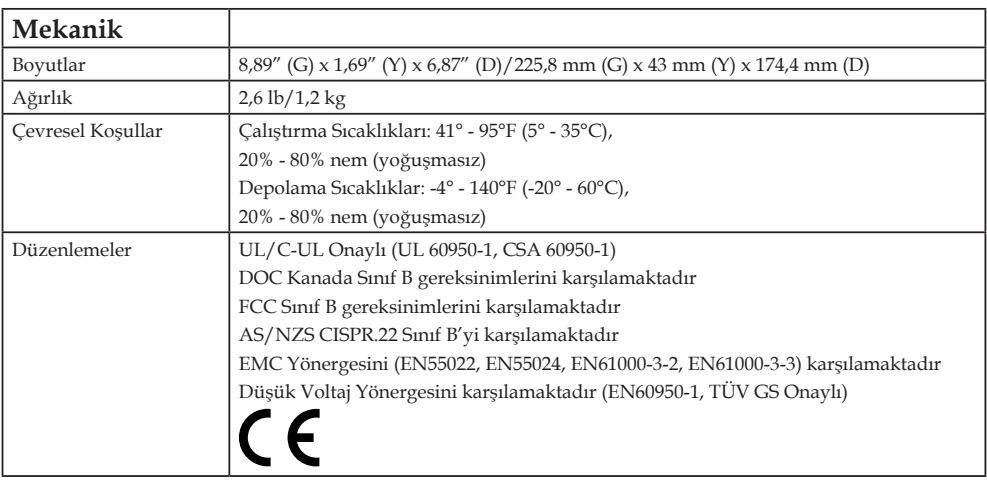

İlave bilgi için ziyaret edin:

ABD: http://www.necdisplay.com/

Avrupa: http://www.nec-display-solutions.com/

Global: http://www.nec-display.com/global/index.html

Opsiyonel aksesuarlarımızla ilgili bilgi için web sitemizi ziyaret edin veya broşürümüze bakın.

Teknik özellikler haber verilmeksizin değiştirilebilir.

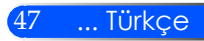

## <span id="page-54-0"></span>**Uyumluluk Modları Analog RGB**

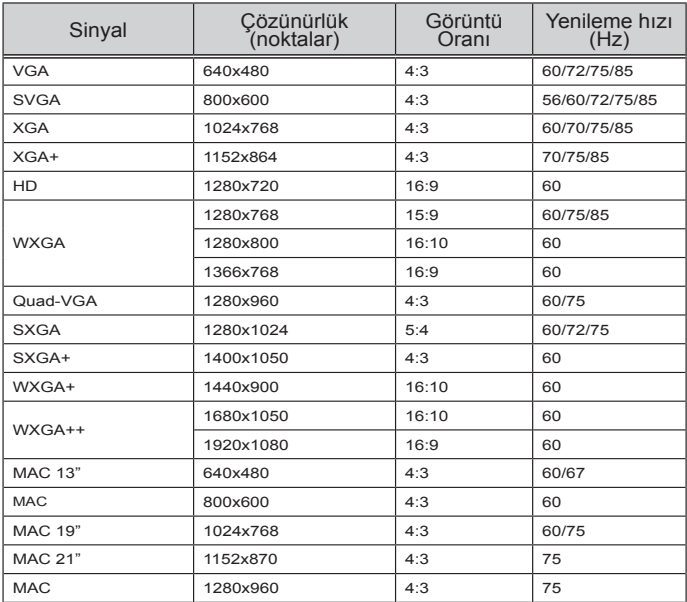

### **Bileşen**

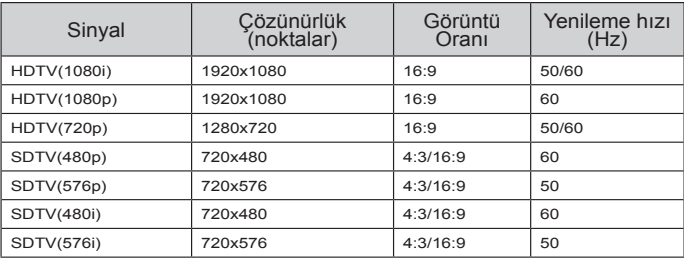

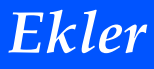

### <span id="page-55-0"></span>**HDMI**

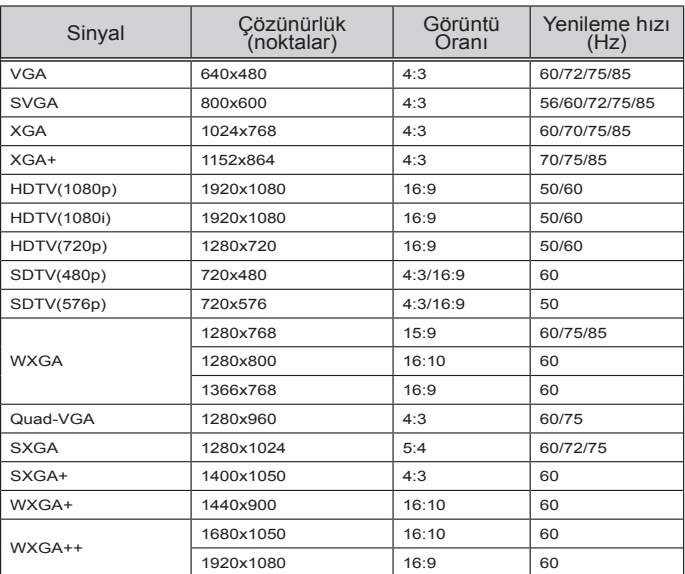

### **Bileşik Video**

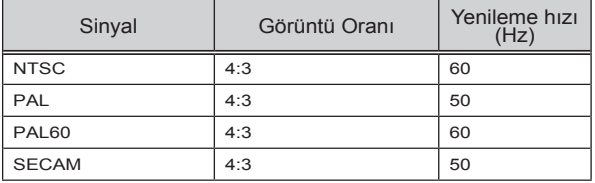

#### **İPUCU:**

- Bütün çözünürlükte görüntüler ölçekleme teknolojisi ile görüntülenir.
- Yeşilde Senk ve Birleşik senk sinyalleri desteklenmez.
- Yukarıdaki tabloda belirlenenler dışındaki sinyaller düzgün şekilde gösterilemeyebilir. Bu söz konusu olduğunda bilgisayarınızdaki yenileme hızını veya çözünürlüğü değiştirin. Talimatlar için bilgisayarınızın Ekran Özellikleri yardım bölümüne bakınız.

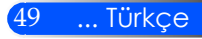

# <span id="page-56-0"></span>*Ekler*

## **Tripod Standı Kurulumu**

- 1. Projektörü kamera tripodu kullanarak kurabilirsiniz.
- 2. Tripod teknik özellikleri:
	- **Tip: 1/4"-20UNC**

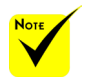

 DİKKAT:

- Dengesiz bir zeminde kullanmayın. Aksi halde tripod devrilerek hasar meydana gelebilir.
- Tripodla birlikte gelen kullanım kılavuzuna göz atın.
- 1,2 kg veya maksimum kilo üzeri için tripod kullanın.
- Projektörü monte ederken veya yerleştirirken bacakları eşit derecede sona kadar açarak kullanın.
- Asansör tripodunu kullanırken bacakları açmayın.

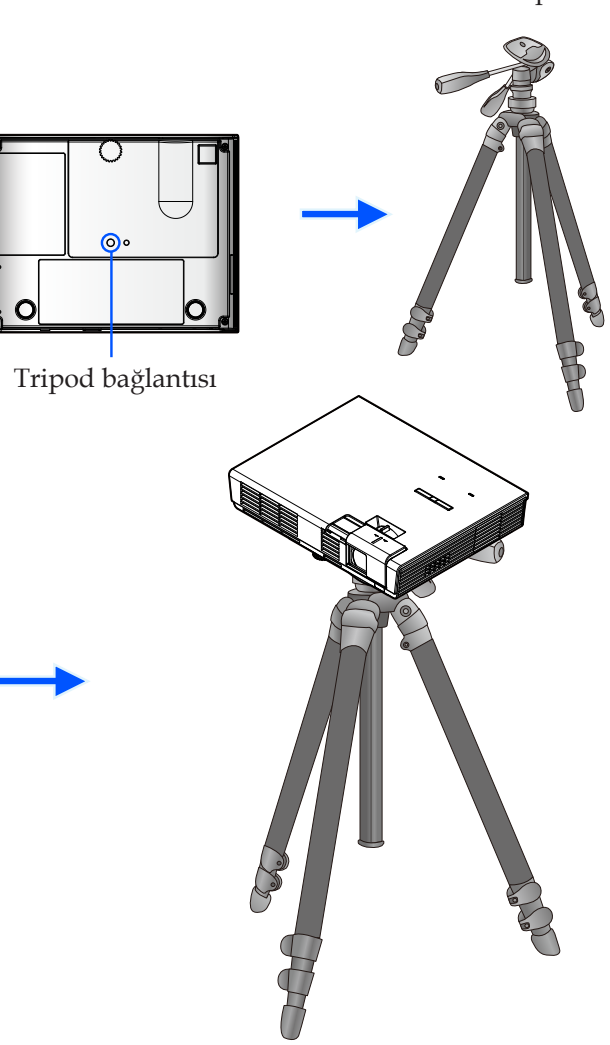

Kamera Tripodu

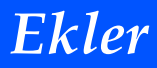

## **Kabin Boyutları**

Birim: mm/inç

<span id="page-57-0"></span>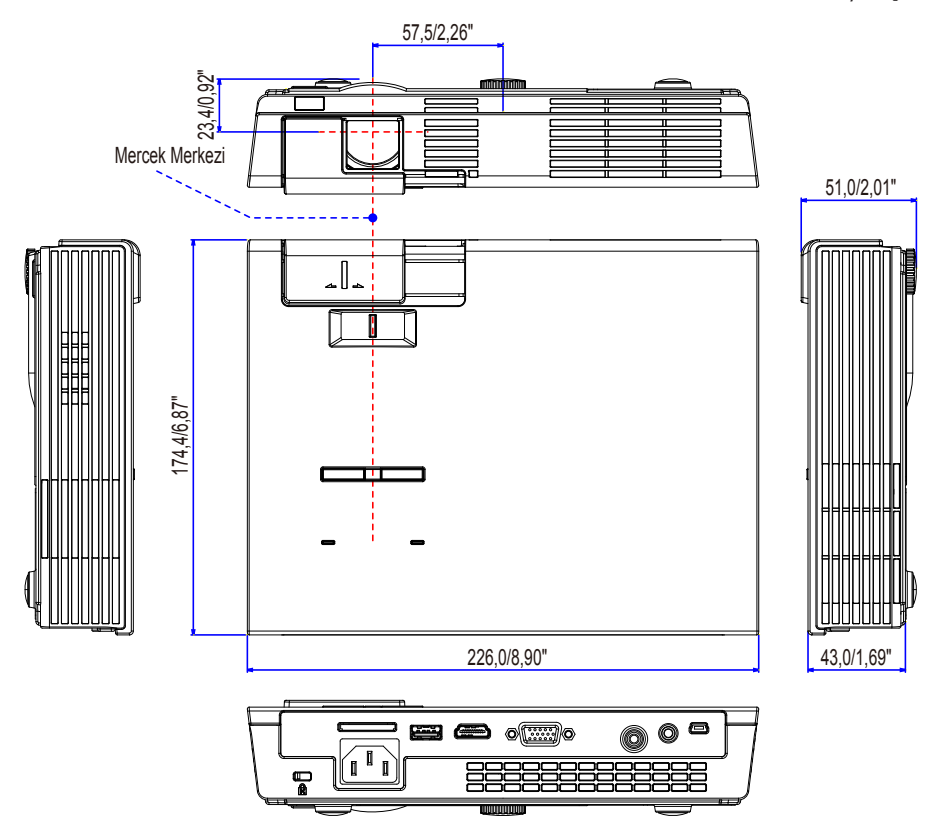

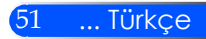

# <span id="page-58-0"></span>*Ekler*

## **D-Sub COMPUTER Giriş Konektörü Pin Düzeni**

#### **Mini D-Sub 15 Pin Konektör**

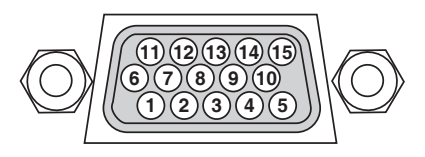

**Sinyal Seviyesi Video sinyali: 0,7Vp-p (Analog) Sync sinyali: TTL seviyesi**

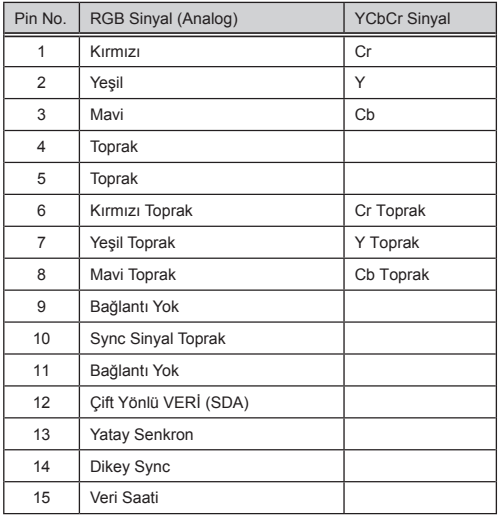

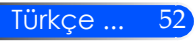

## <span id="page-59-0"></span>**Sorun Giderme Kontrol Listesi**

Satıcınız veya servis personeliyle irtibata geçmeden önce, kullanıcı el kitabınızdaki "Sorun Giderme" bölümüne de bakarak onarım gerektiğinden emin olmak için aşağıdaki listeyi kontrol edin. Bu aşağıdaki kontrol listesi, sorununuzu daha etkin olarak çözmemize yardımcı olur. \* Aşağıdaki sayfaları yazdırın.

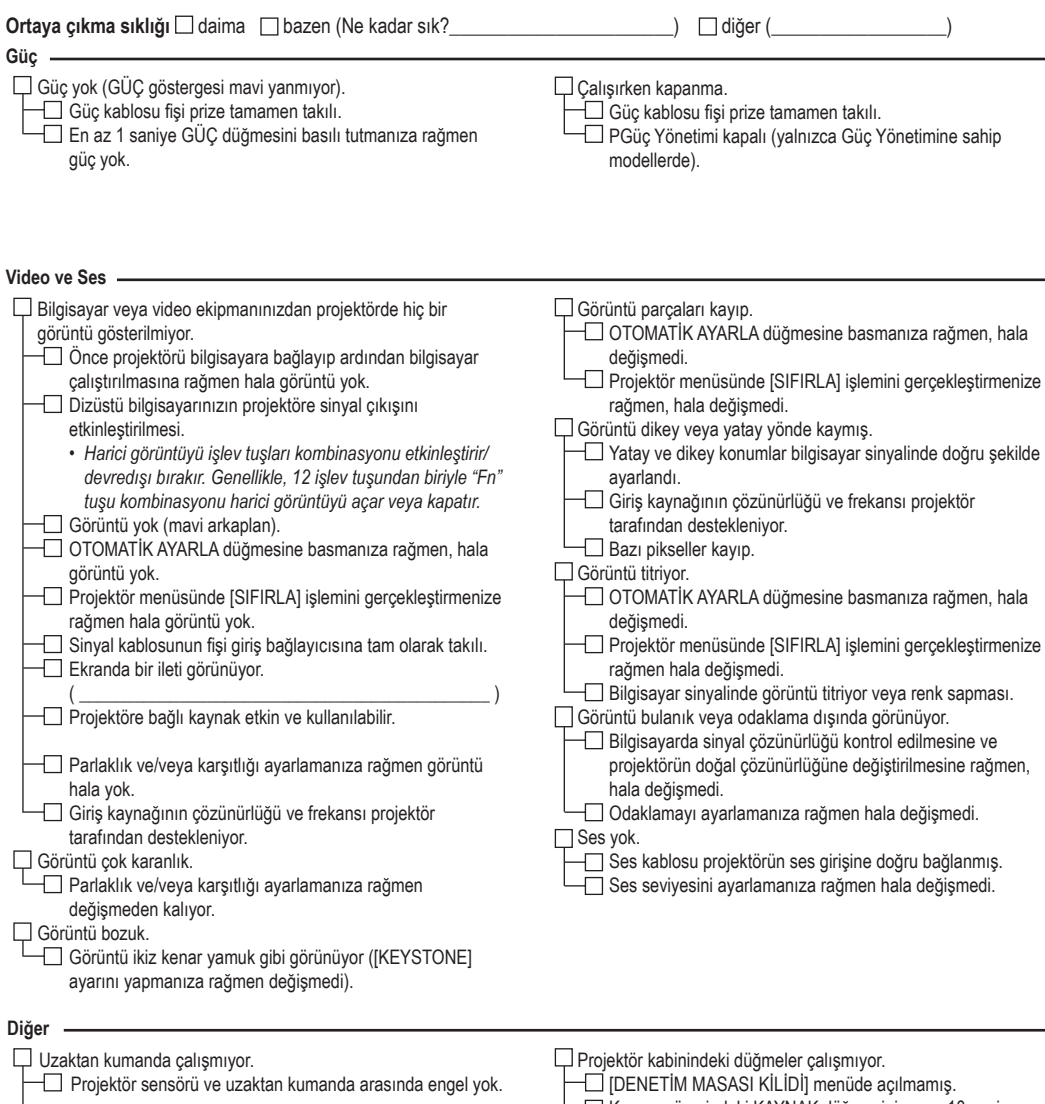

Projektör, kızılötesi uzaktan kumandaları karıştırabilen floresan ışığı yakınına koyulmuş.

Piller yeni ve takarken ters takılmamış.

Kasanın üzerindeki KAYNAK düğmesini en az 10 saniye basılı tutmanıza rağmen hala değişmedi.

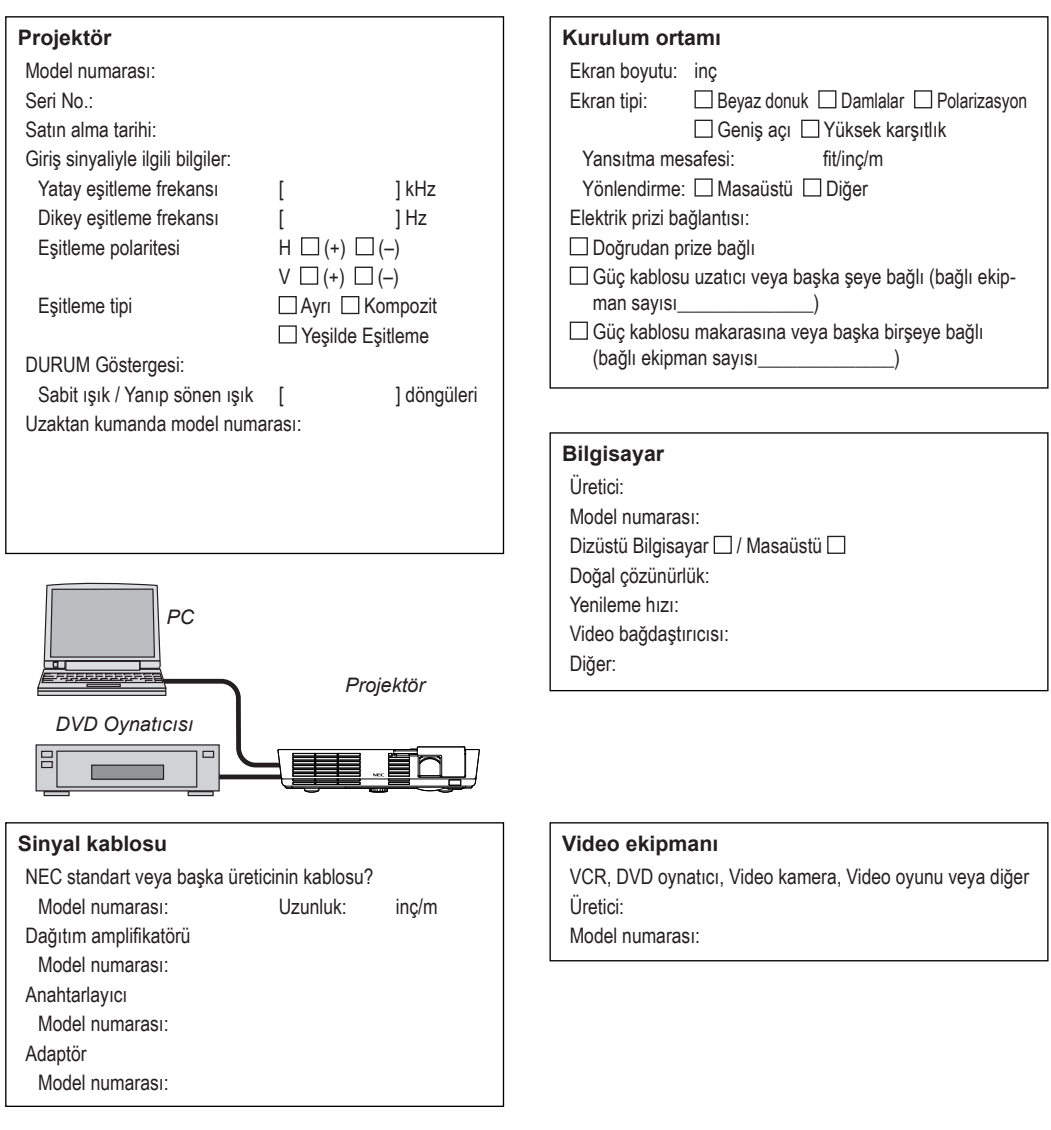

**Uygulama ve projektörünüzün kullanıldığı ortamla ilgili bilgiler**

## <span id="page-61-0"></span>**TravelCare Kılavuzu**

TravelCare — uluslar arası seyahat edenler için bir hizmet Bu ürün "TravelCare", NEC'in benzersiz uluslararası garanti ve bakım hizmeti ile uyumludur. TravelCare hizmeti hakkında daha fazla bilgi için, internet sitemizi ziyaret edin (sadece İngilizce). http://www.nec-display.com/dl/en/pj\_support/travel\_care.html

# **NEC**

© NEC Display Solutions, Ltd. 2011 7N951673